# ZLAN8308M/8308MN 导轨式 4G CAT1 DTU

RS485 转 4G Modbus RTU 转 4G Modbus TCP RS485 转 MQTT DLT-645/RTU 转云平台 JSON

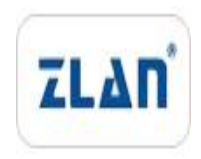

版权©2008 上海卓岚信息科技有限公司保留所有权力<br>21 DLU 20211222 1.0 ZL DUI 20211222.1.0 版权©2008 上海卓岚信息科技有限公司保留所有权力

# 版本信息

对该文档有如下的修改:

修改记录

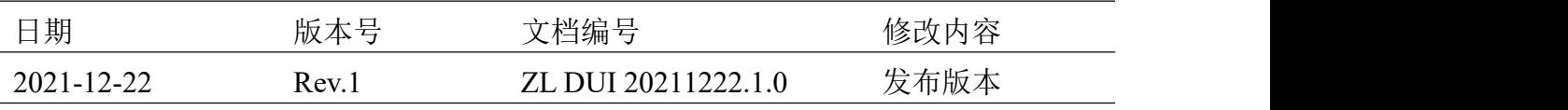

# 所有权信息

未经版权所有者同意,不得将本文档的全部或者部分以纸面或者电子文档的形式重新 发布。

本文档只用于辅助读者使用产品,上海卓岚公司不对使用该文档中的信息而引起的损 失或者错误负责。本文档描述的产品和文本正在不断地开发和完善中。上海卓岚信息科技 有限公司有权利在未通知用户的情况下修改本文档。

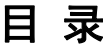

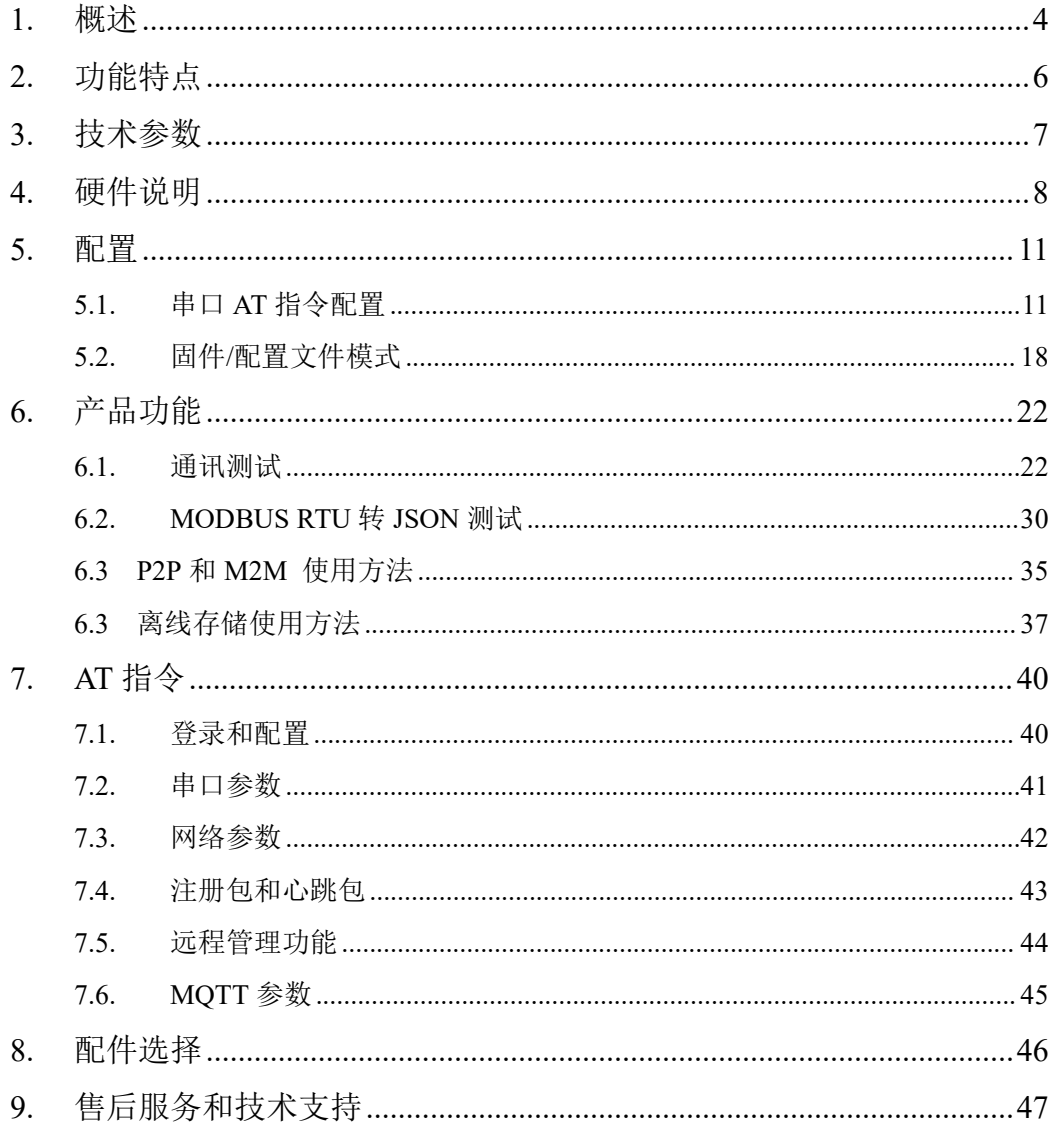

# <span id="page-3-0"></span>**1.** 概述

ZLAN8308M 是上海卓岚新推出的一款高性价比的导轨式 CAT1 4G DTU, 且 支持 2G GPRS 模式。可以实现 RS485 转 4G,CAT1 4G 传输速度达到上行 5Mbps, 下行 10Mbps。它可以实现 RS485 数据转 4G, 采用导轨型安装方式, 安装方便。 和传统桌面式 4G DTU 相比宽度减少为原来的 1/4 左右,体积小巧。采用接线端 子式电源接入,采用 9~24V 宽电压输入。外壳采用高温、阻燃合金塑料,符合 工业现场防火要求。

ZLAN8308MN 在 8308M 基础上增加了 P2P 和 M2M 功能,可以通过云端转 发数据,无需用户自建服务器,P2P 适合内网计算机通过 4G 监控各类串口设备, M2M 适合串口 PLC 和串口设备通过 4G 网的通讯。

ZLAN8308M 不仅具有注册报、心跳包、还具有较新的 MQTT、Modbus RTU 转 JSON 对接云服务器等功能,具有高速传输、低延时、支持新技术等特点。

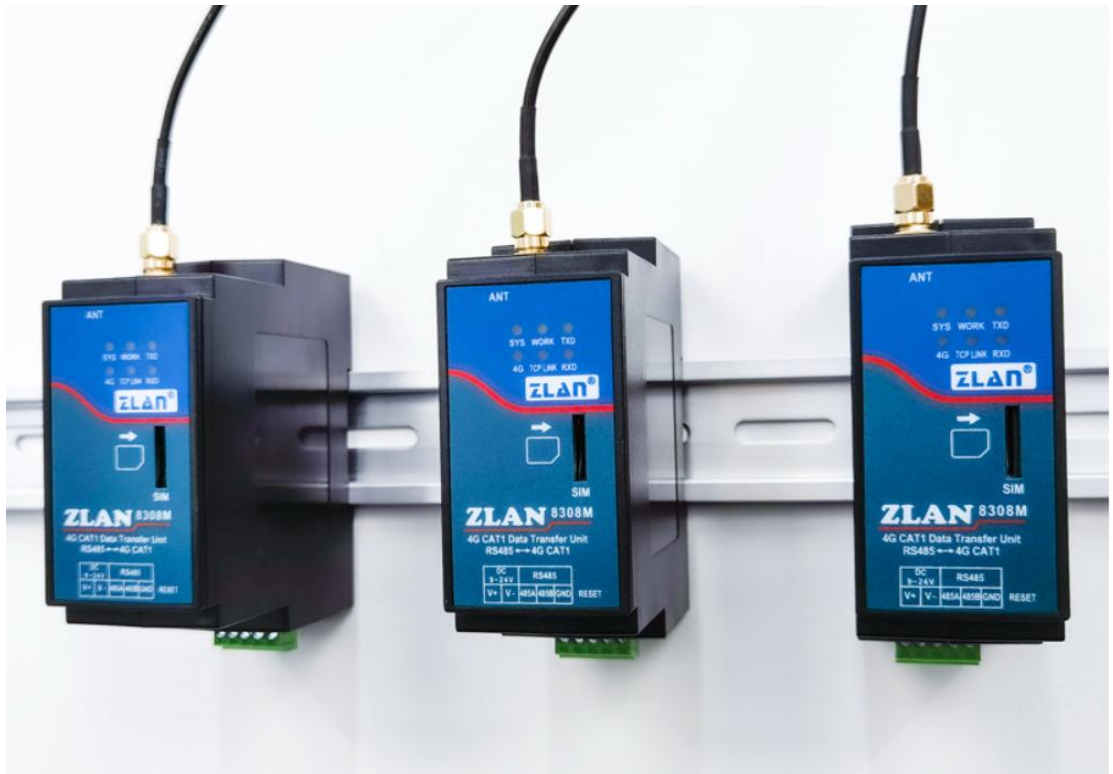

# 图 1 ZLAN8308M 外观图

ZLAN8308M 可以通过串口配置设备、升级固件、配置 MQTT/JSON 等高级 设置。同时支持通过服务器远程集中管理分布式的大量设备,可以远程配置、

远程查看状态、远程升级程序。配合公有云或者卓岚云可以实现 Web 端的设备 管理和 Web 端的数据查看和远程控制。

支持JSON格式上传采集的数据,数据自动采集。采集数据支持Modbus RTU, 645 仪表 97 版本、645 仪表 07 版本、各类非标 RS485 协议等。可以用户自主用 ZLVircom 配置上传的数据格式和 JSON 关键词。上传时可以支持 MQTT 协议、 HTTP POST 协议、HTTP GET 协议、透明传输协议、各类非标网络协议。 ZLAN5407M 具有复位按钮,方便在 JSON 格式错误的时候复位参数。

支持边缘计算功能,包括:数据超限报警、数据平移缩放、数据变化上传、 设备离线报警、设备自主采集、设备自动连接等功能。此功能一般和 JSON 功能 配合使用。

ZLAN8308M 有专门的设计的看门狗电路,可以保证 4G 模块长年稳定运行。 产品支持-40℃~85℃的工业级温度范围。通过静电等电磁兼容测试。

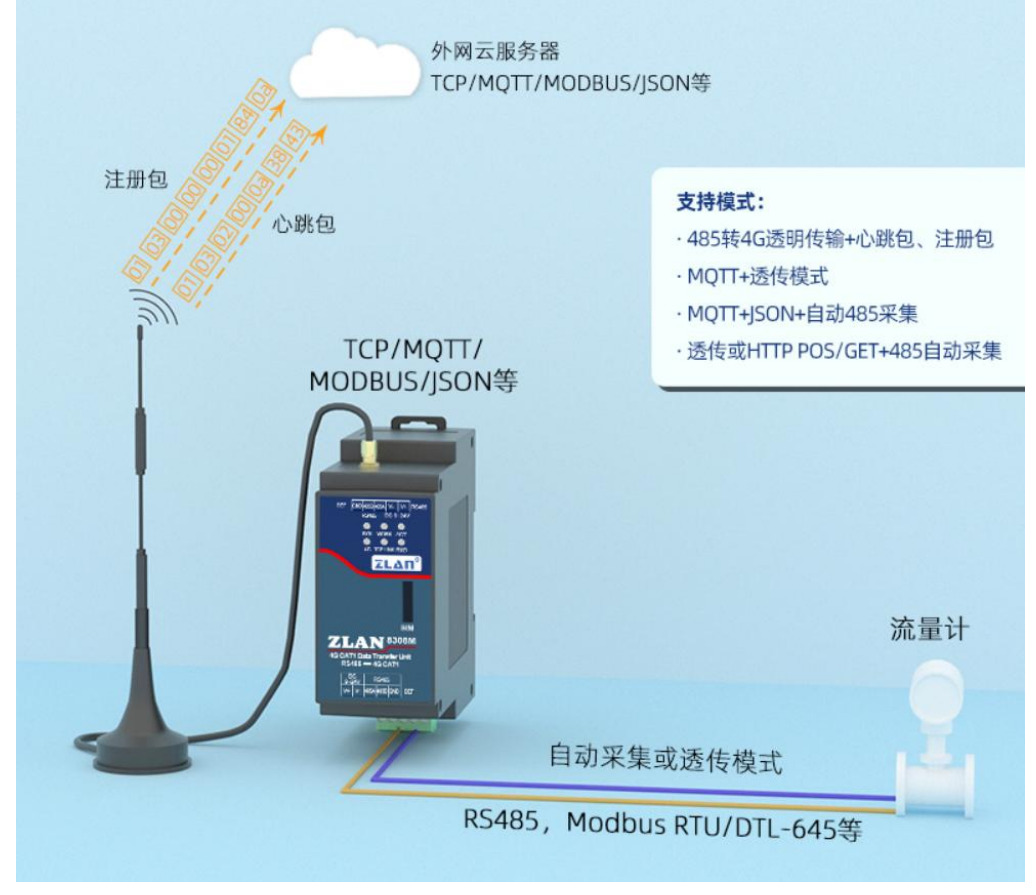

图 2 应用环境示意图

ZLAN8308M 适合于如下应用领域:

- 1. 工业互联网、工业自动化领域的数据采集。
- 2. 新能源、太阳能、风力发电,电力数据采集和监控。
- 3. 门禁、安防。
- 4. 水文、气象、环境数据的采集和监控。
- 5. 智能交通、车载数据采集。
- 6. 智慧农业、智慧大棚、智慧畜牧业。

# <span id="page-5-0"></span>**2.** 功能特点

特色功能

- 1. 支持自定义 Modbus/DLT-645 转 JSON 功能。
- 2. 可以 MQTT+JSON、HTTP+JSON 模式,对接各类公有云。
- 3. 支持 MQTT 网关功能。可以支持 MQTT SSL 加密传输。
- 4. 支持边缘计算功能:包括数据超限报警、数据平移缩放计算、数据变化上传、 设备离线报警等。
- 5. 支持设备云管理:通过卓岚设备云或者用户自建云实现设备的在线监测,设 备远程配置修改,设备远程升级等。
- 6. 支持离线数据存储。

普通功能

- 1. 支持 3 种制式模式, TD-LTE/ FDD-LTE/ GSM, 包含有联通 4G, 2G, 移动 4G, 2G 以及电信 4G 网络。
- 2. 支持 TCP 客户端,UDP 模式。
- 3. 串口支持 300~921600 波特率,支持 5~8 位数据位,支持无校验、奇校验、 偶校验,支持 1~2 位停止位。
- 4. 支持串口 (RS485) 转 4G。
- 5. 支持串口透明传输,8308M 支持 Modbus RTU 转 Modbus TCP、MQTT 协议。
- 6. 支持串口 AT 命令配置,支持 ZLVirom 软件查看、设置参数。
- 7. 支持串口配置 MQTT 参数。
- 8. 支持 DTL-645/Modbus RTU 自动采集转化为云平台的 JSON 格式。

- 9. 8308M 可以通过串口对设备进行固件更新,可以通过 ZLVircom 软件在服务 器端对设备固件更新。
- 10. 支持服务器端远程设备管理、设备配置、设备升级。

# <span id="page-6-0"></span>**3.** 技术参数

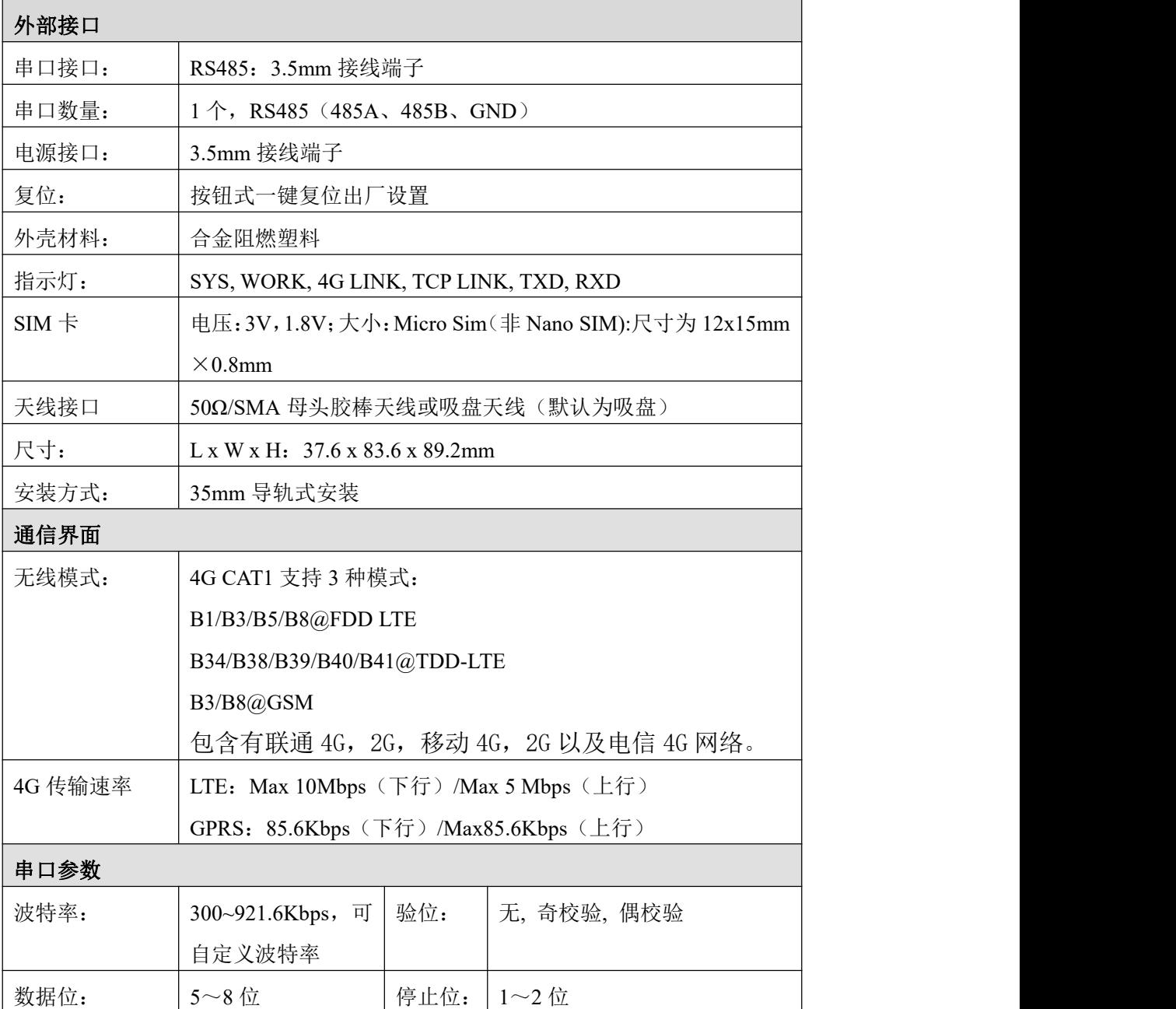

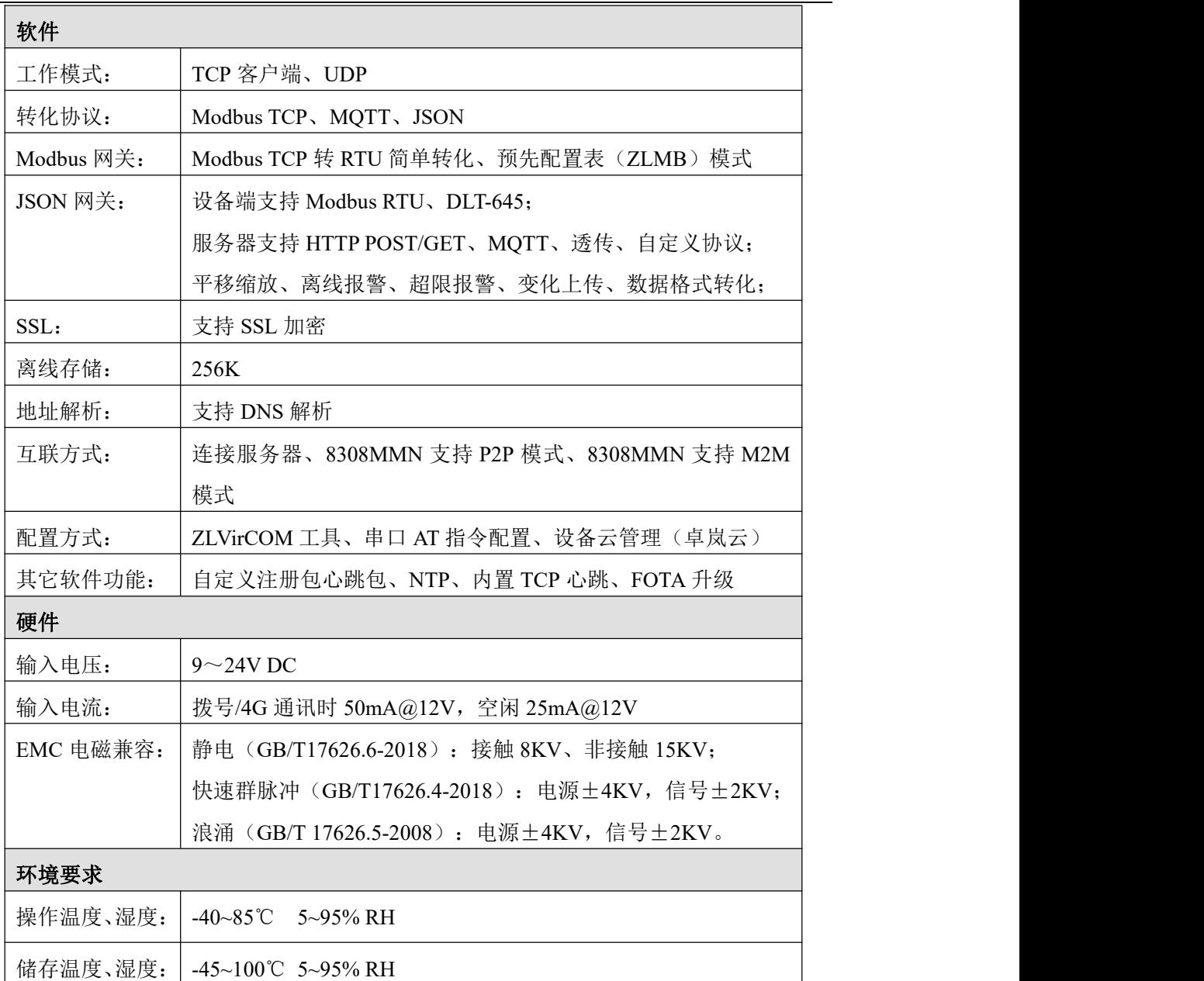

# <span id="page-7-0"></span>**4.** 硬件说明

ZLAN8308M 的正视图如图 3 所示。

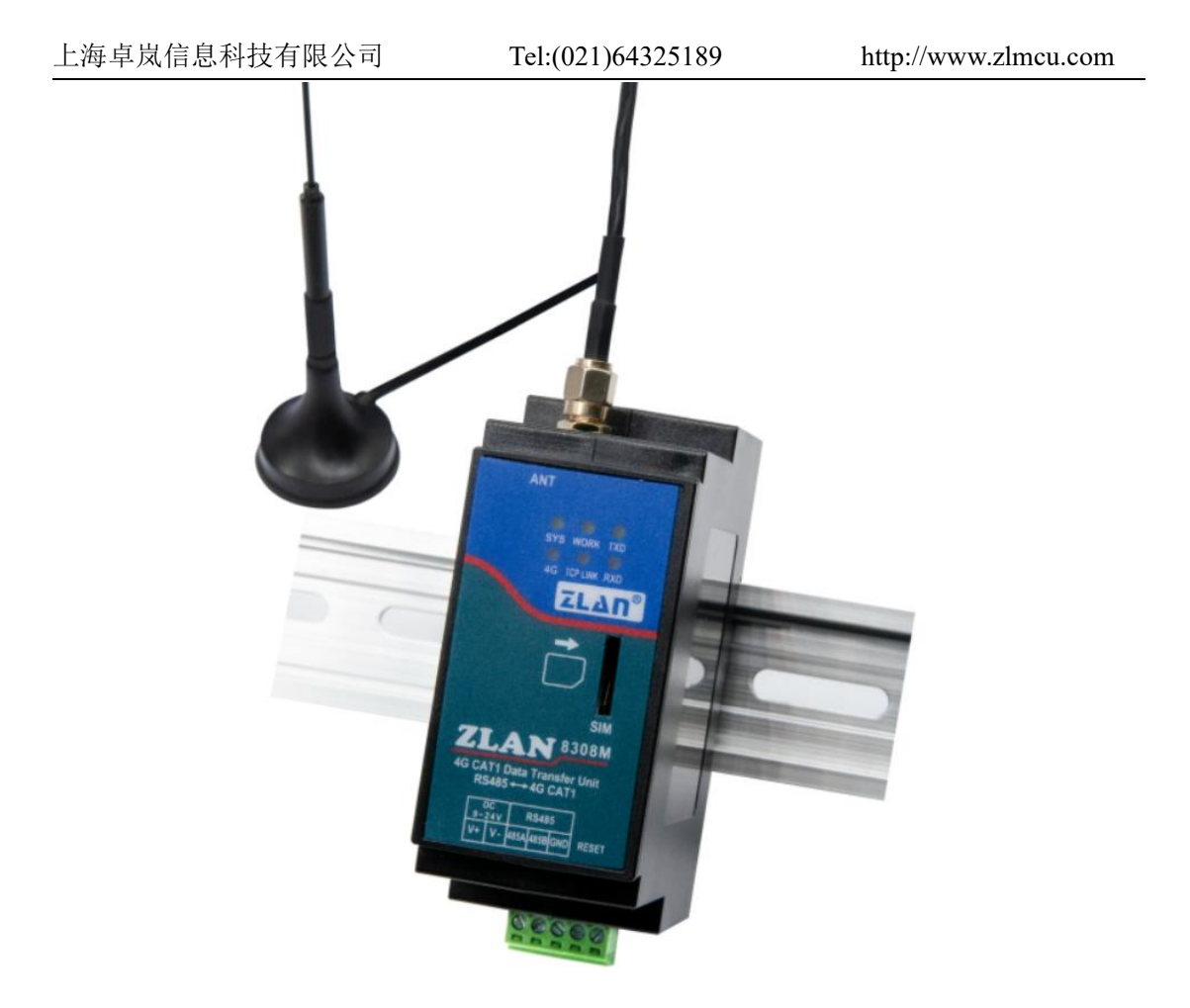

图 3 ZLAN8308M 正视图

8308M 采用导轨安装方式,天线可以选择吸盘天线(默认)或者胶棒天线。

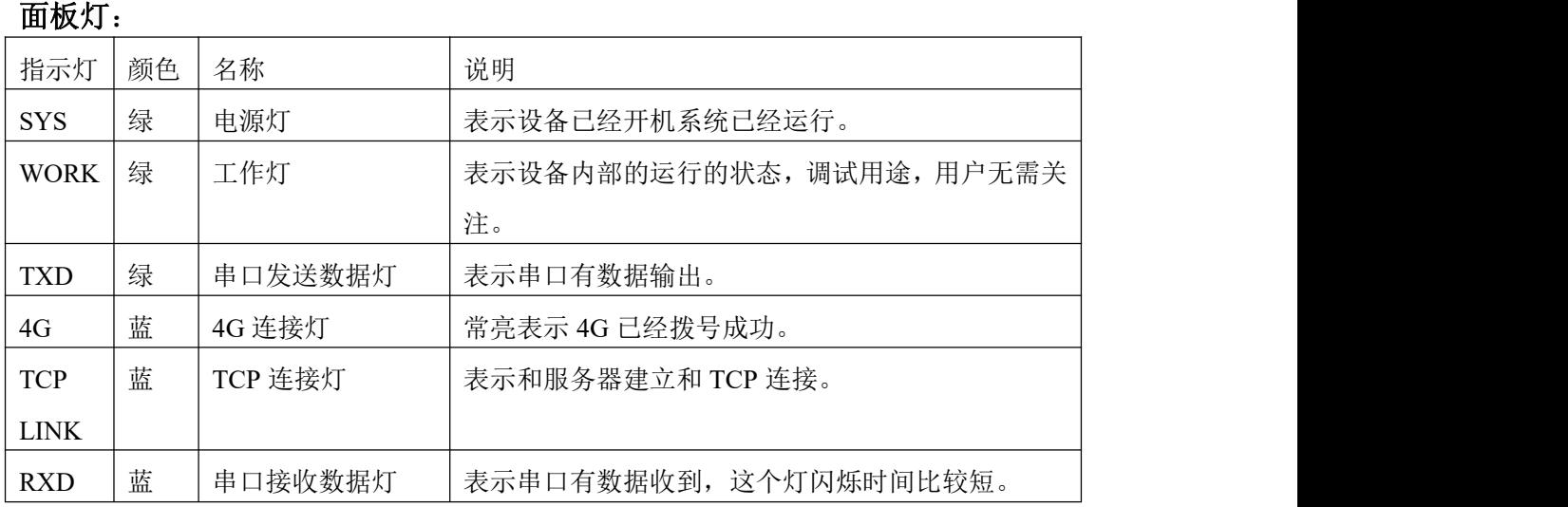

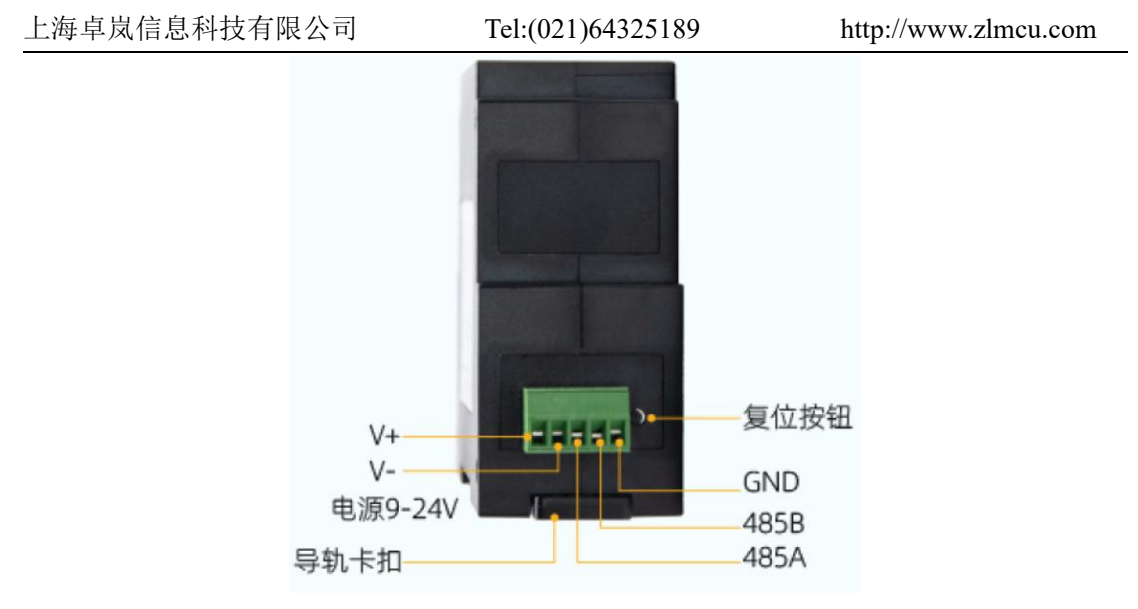

图 4 接口图

ZLAN8308M 接口如图 4 所示:

- 1. 电源输入: 接口形式 3.5mm 端子, 输入电压 DC+9V~ +24VDC, 功率需 3W 以上。建议 12V1A 电源适配器。
- 2.RS485 接口:RS485 信号输入,注意不要错接电源。
- 3. 复位: 按键按下 3 秒以上, 设备复位为默认的参数。如果下载了错误的配置 文件,也可以通过按键按下情况下,上电来跳过配置文件。
- ZLAN8308M 尺寸如图 5 所示:

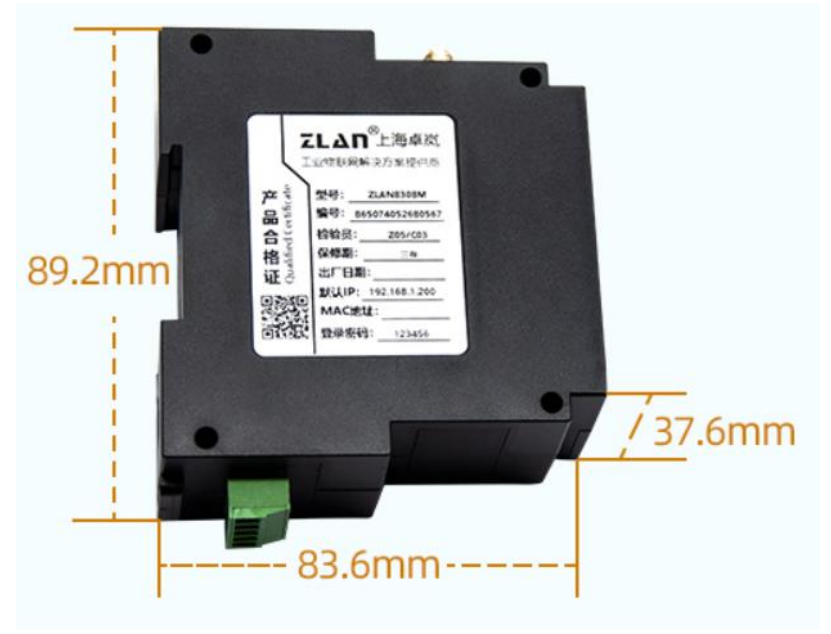

图 5 尺寸图

- 4.天线:8308M 的天线接口采用 50Ω/SMA(母头),外接天线必须使用适合 4G 工作波段的天线。卓岚可以提供胶棒或者吸盘天线,吸盘可以吸到机箱金 属外壳上,默认提供吸盘天线(吸盘天线引线 1.5 米长度)。
- 5.SIM 卡安装:安装 SIM 卡时应确保设备未上电。SIM 卡为 Micro Sim(非 Nano SIM)。插卡方向请参考产品正面贴膜方位。安装时,向里按卡,听到咔哒一 声即锁住;取卡时,向里按卡,松手后卡自然弹出。

# <span id="page-10-0"></span>**5.** 配置

设备可以通过串口配置参数,连接上远程服务器后也可以通过远程服务器安 装配置软件远程配置。

# <span id="page-10-1"></span>5.1. 串口 AT 指令配置

下载 ZLVircom 配置工具 (http://www.zlmcu.com/download/ZLVirCom.zip), 这个软件可以通过串口配置 8308M。

将 USB 转 RS485 线连接到 8308M 的串口, 给 8308M 上电, 打开 ZLVircom (下面简称配置工具),进入配置工具主界面图 6。

点击设备管理,选择串口搜索,如图 7,弹出串口参数选择界面,如图 8, 选择串口号,这里为 COM15,波特率为 115200,这里的 115200 是出厂的默认 设置,如果用户之前将 8308M 设置为其它波特率的(比如 9600), 也能够搜索 到。

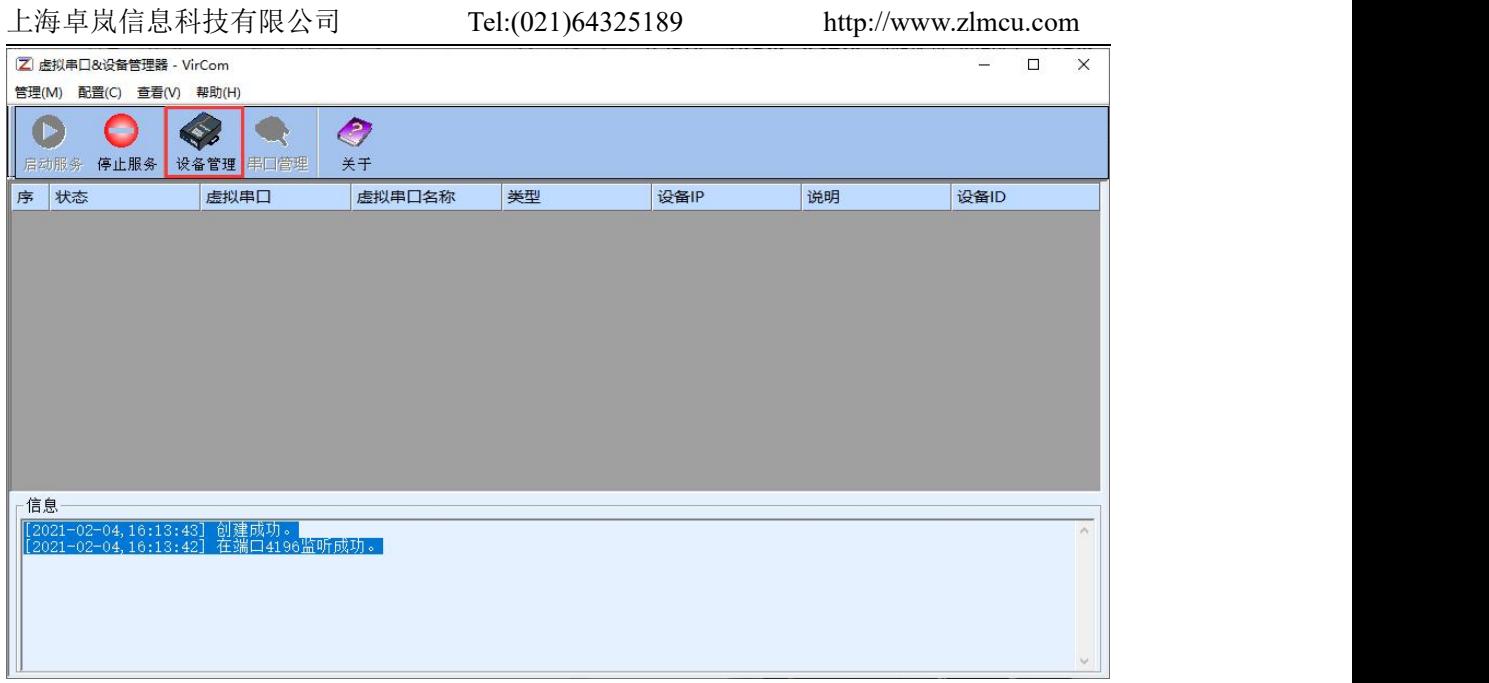

# 图 6 配置工具主界面

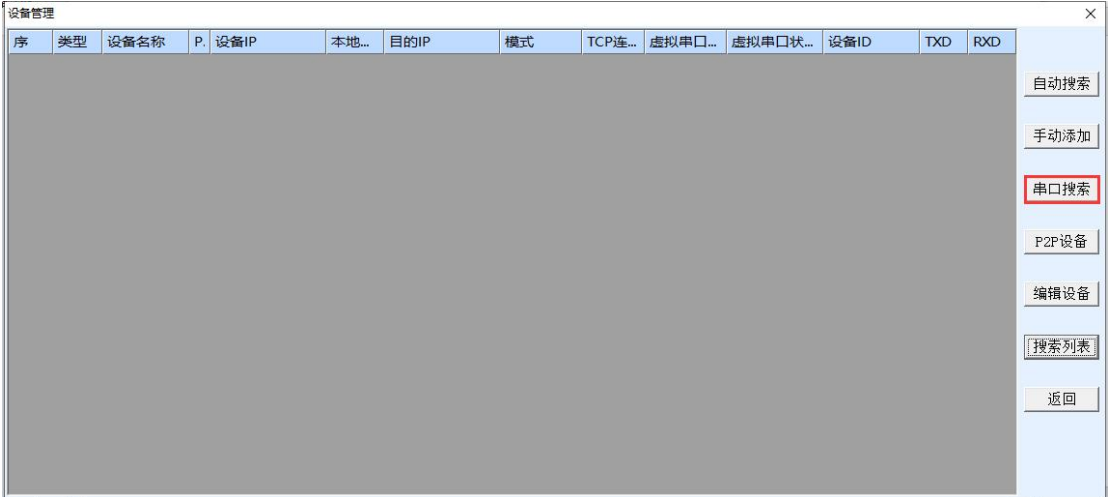

图 7 串口搜索界面

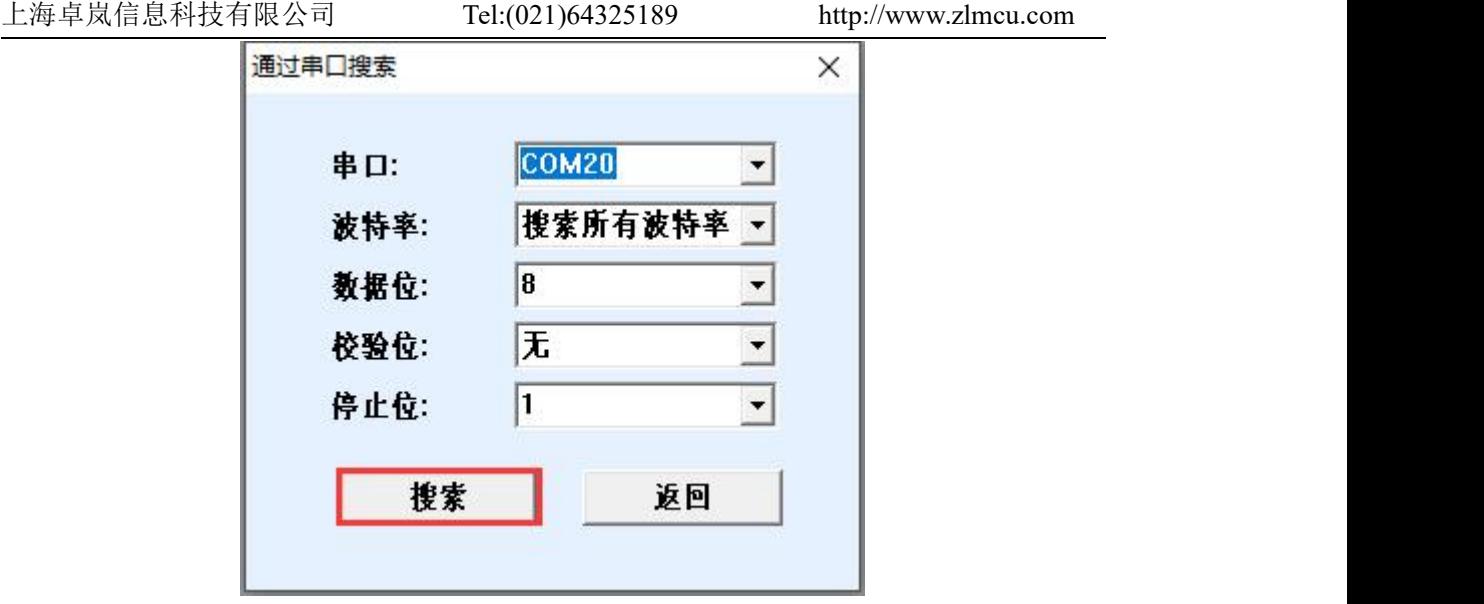

图 8 串口参数设置

上电后等待15秒,即拨号灯开始闪烁之后,选择点击"搜索"串口,此时 配置工具会和设备尝试进行通讯,如果成功则会进入 ConfTool 界面。如下图 9 所示:

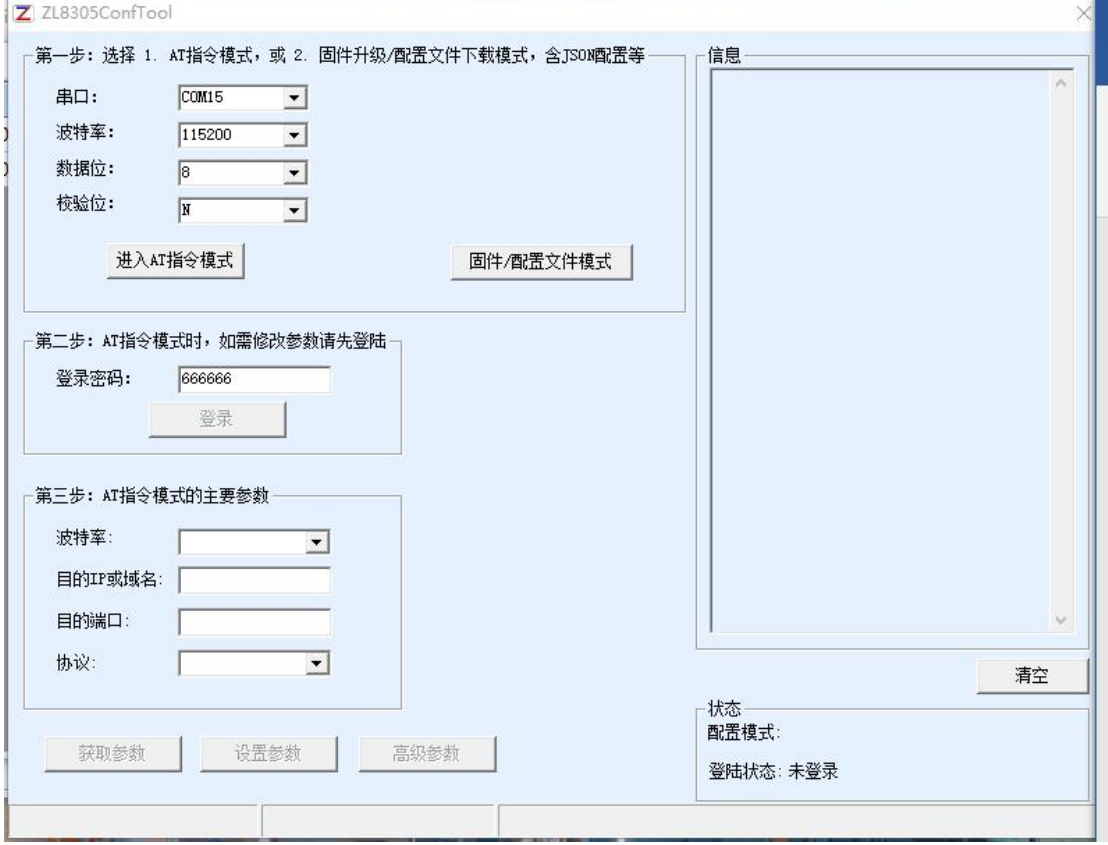

图 9 ConfTool 界面

点击进入 AT 指令模式, 配置工具会和设备尝试进行通讯, 通信成功, 右侧 会显示 AT 指令返回信息, 配置模式显示为已进入配置模式, 如下图 10:

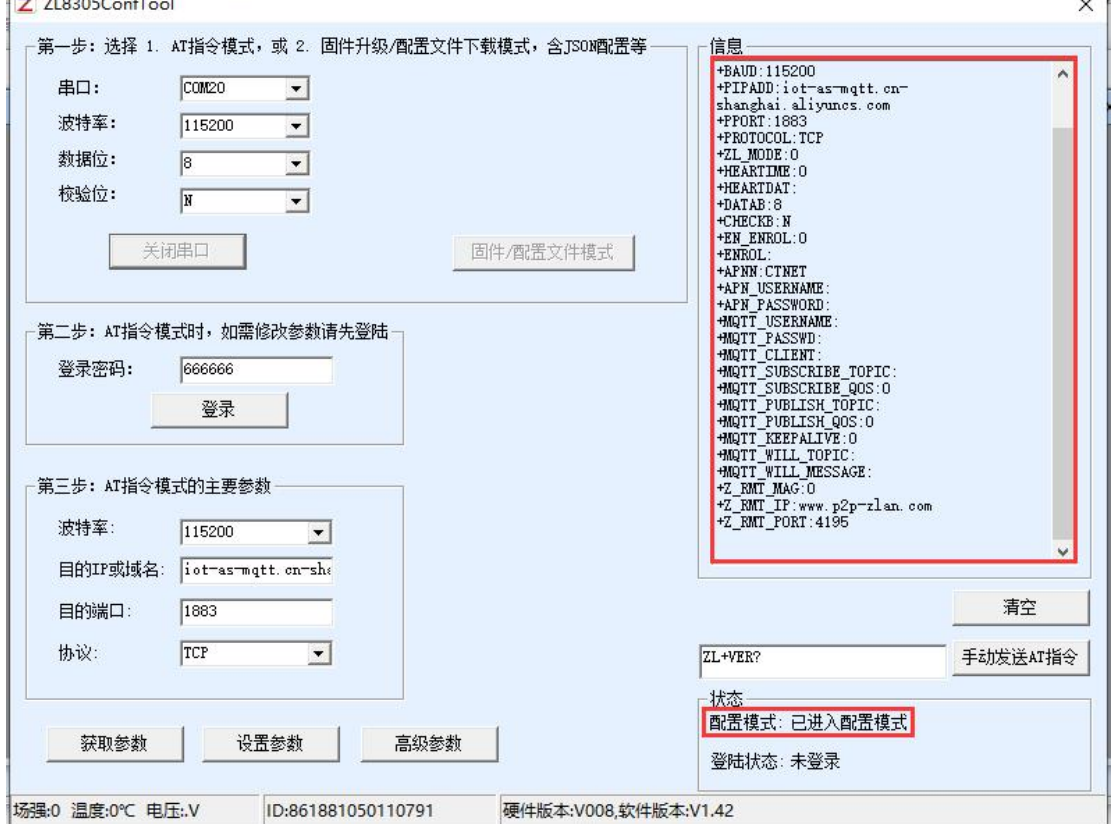

图 10 进入配置模式界面

登录密码默认为 666666, 在点击"登录"之前,参数都是只读, 无法设置 或修改。点击"登录按钮":

可以看到登录后,登录状态变为"已登录",且右边出现"+LOGIN OK" 的信息,如图 11 所示。

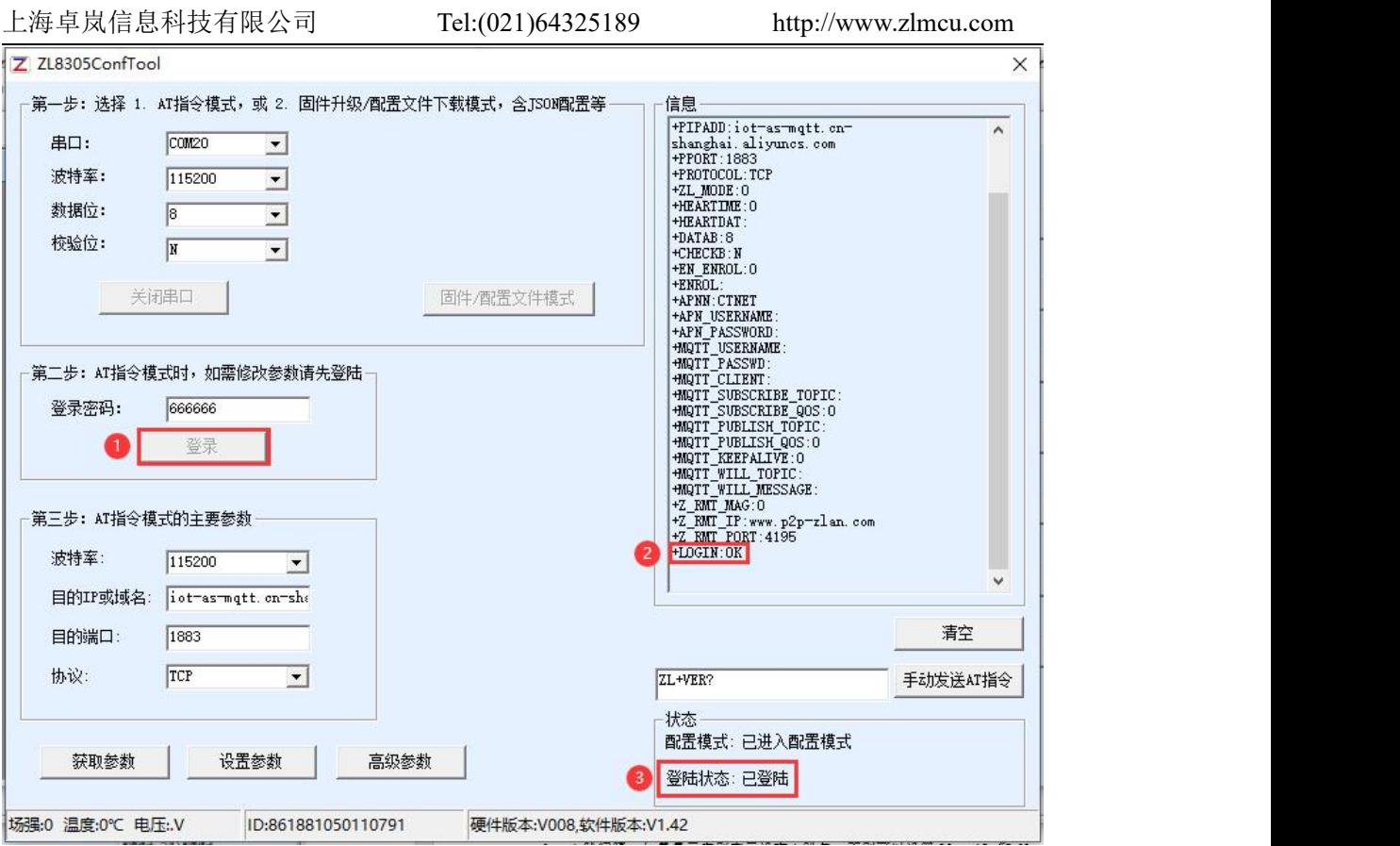

# 图 11 登陆界面

AT 指令模式的主要的参数,包括波特率、目的 IP、目的端口和协议。协议 支持 TCP 或者 UDP 协议。修改相应的参数后点击"设置参数"可以将新的参数 设置到设备,同时设备会返回设置成功的参数,如图 12 所示。

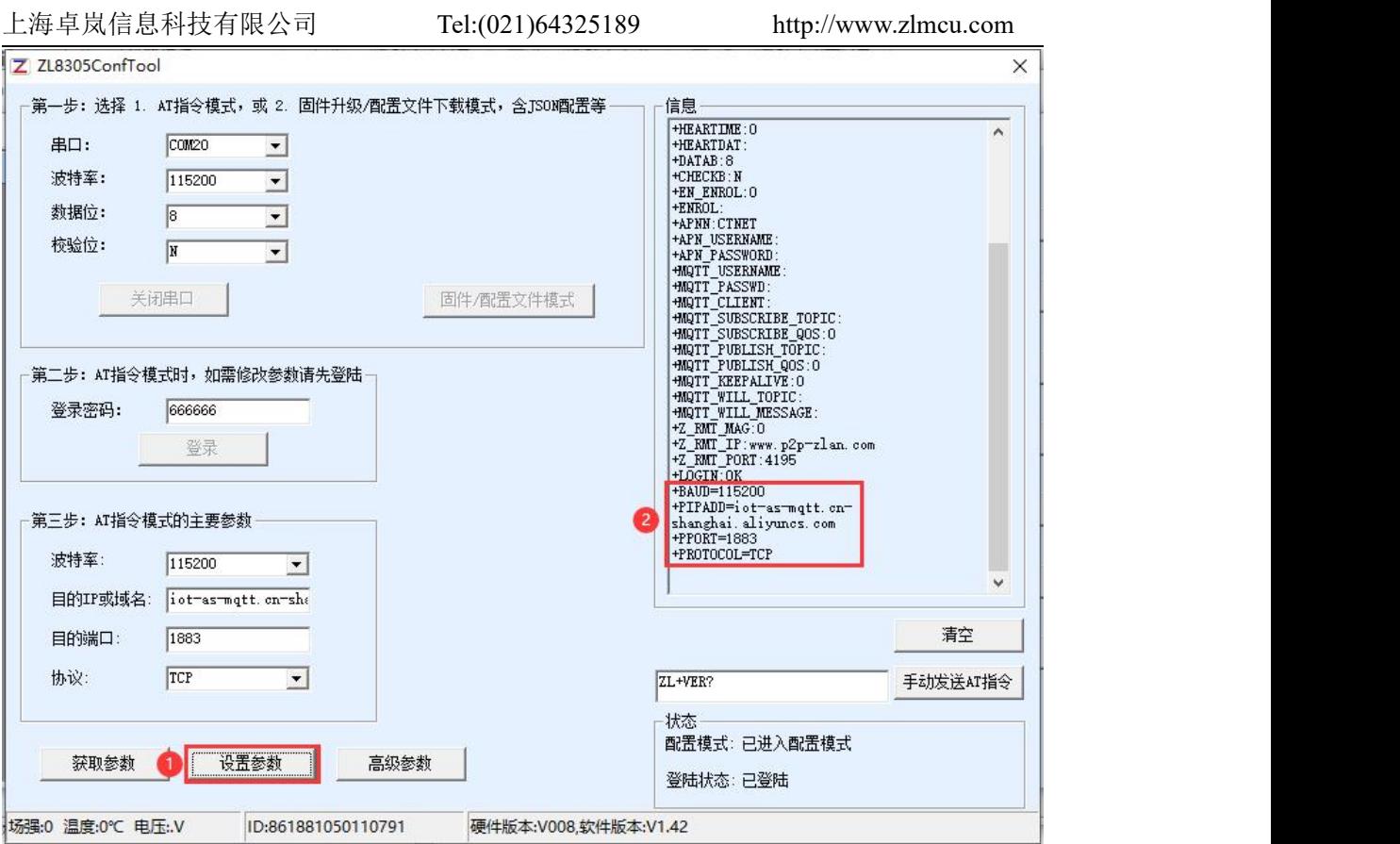

图 12 设置参数

"获取参数"按钮可以获得当前的设备的参数,获取参数是通过发送 AT 指 令来获得参数的,右边列出的就是 AT 指令的返回数据。关于 AT 指令,可以参 考本文的其它章节。由于"打开"成功之后会自动执行一次"获取参数",所 以一般不用点击"获取参数"按钮。

点击"高级参数",高级参数框如图 13 所示,常用的参数是:

1. 心跳间隔:可以设置间隔为 15s 的心跳包。

- 2. 心跳内容:设置心跳包内容。
- 3. 串口数据位
- 4. 串口校验位
- 5. 启用注册包:是否启用注册包。
- 6. 注册包内容:连接上服务器之后发送的注册包内容。
- 7. APN: APN 的接入点名称。
- 8. APN 用户名
- 9. APN 密码

10. MQTT 参数:用于设置接入 MQTT 服务器的参数

11. 设备远程管理:用于带有远程管理功能的设备接入远程服务器

选择好参数后点击"生效高级参数"按钮,观察右侧信息栏查看设备返回的 设置信息与填入的信息是否一致,如图 14 所示。

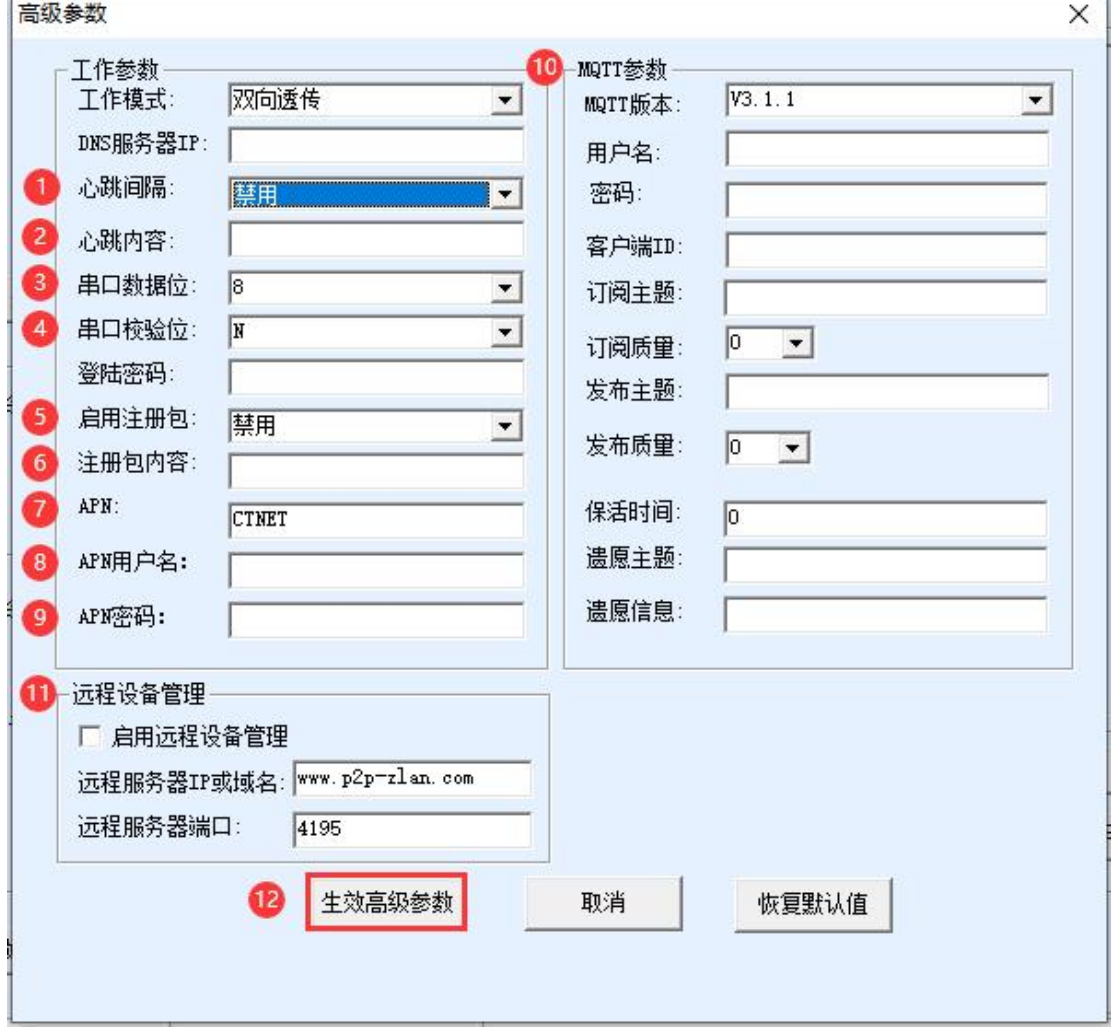

图 13 高级参数

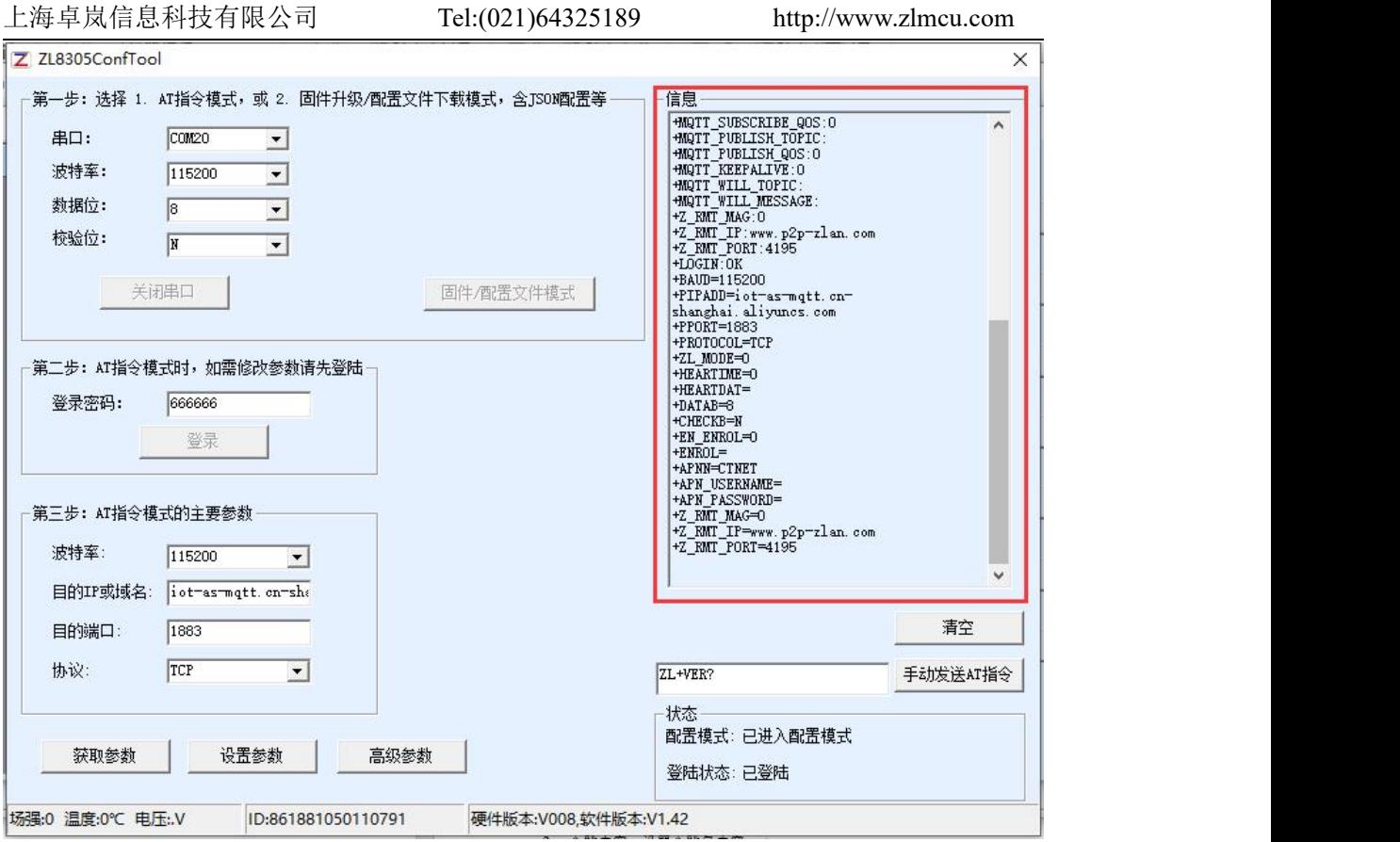

图 14 设置高级参数返回信息

# <span id="page-17-0"></span>5.2. 固件/配置文件模式

进入 ConfTool 界面后,点击固件/配置文件模式按钮,如图 15, 跳转到固件 /配置文件界面图 16,先创建本地配置网页根目录存放配置文件,点击 MQTT 配置可以输入连接 MQTT 服务器的信息,设置完成点击保存 MQTT 配置,如图 17, 点击 JSON 配置进行 JSON 上发下法配置, 保存 JSON 配置, 如图 18, 点 击下载按钮,配置软件会将目录下的所有文件下载到 8308M 设备中,下载成功 后弹出传输完毕界面, 设备自动重启, 如图 19。

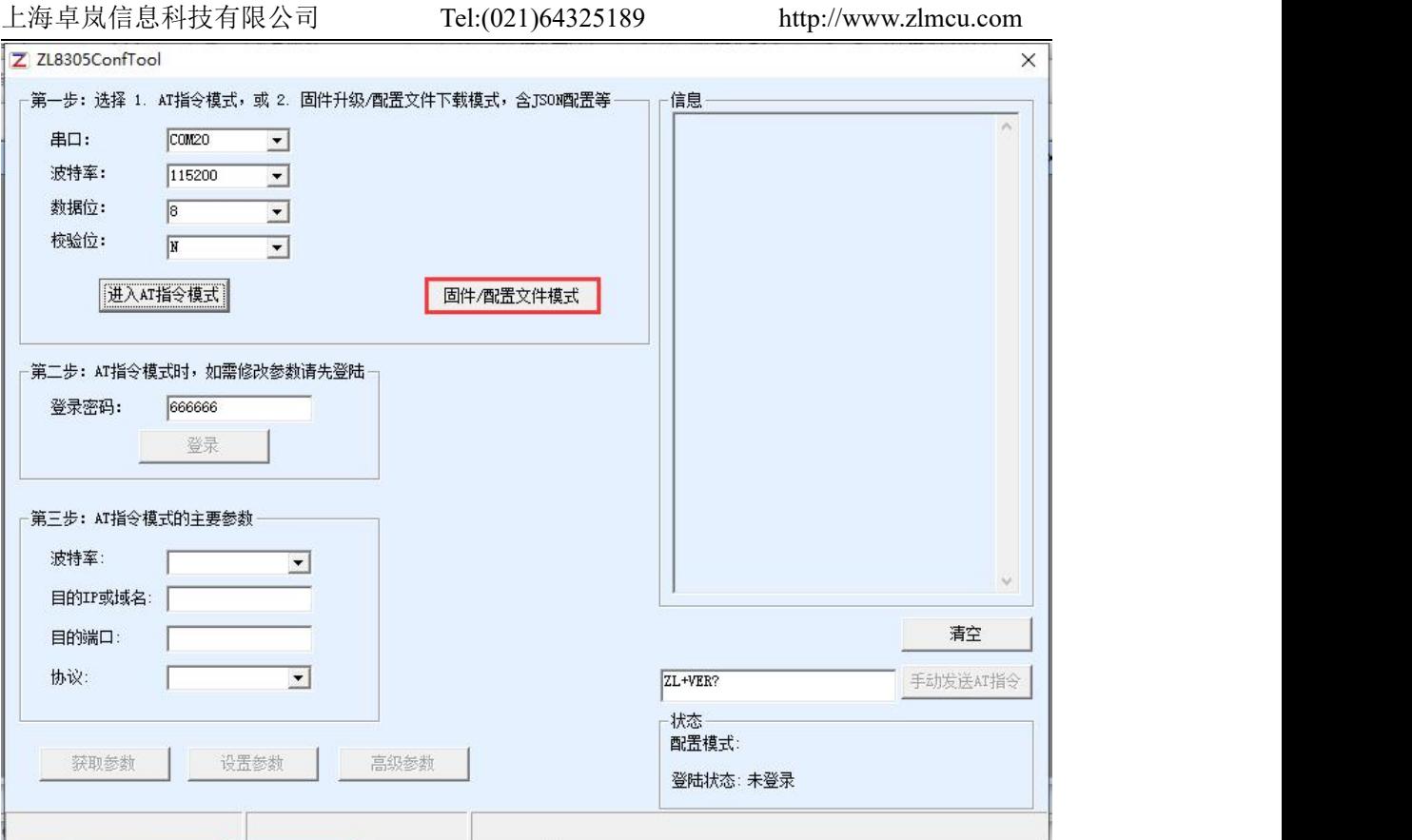

图 15 配置界面

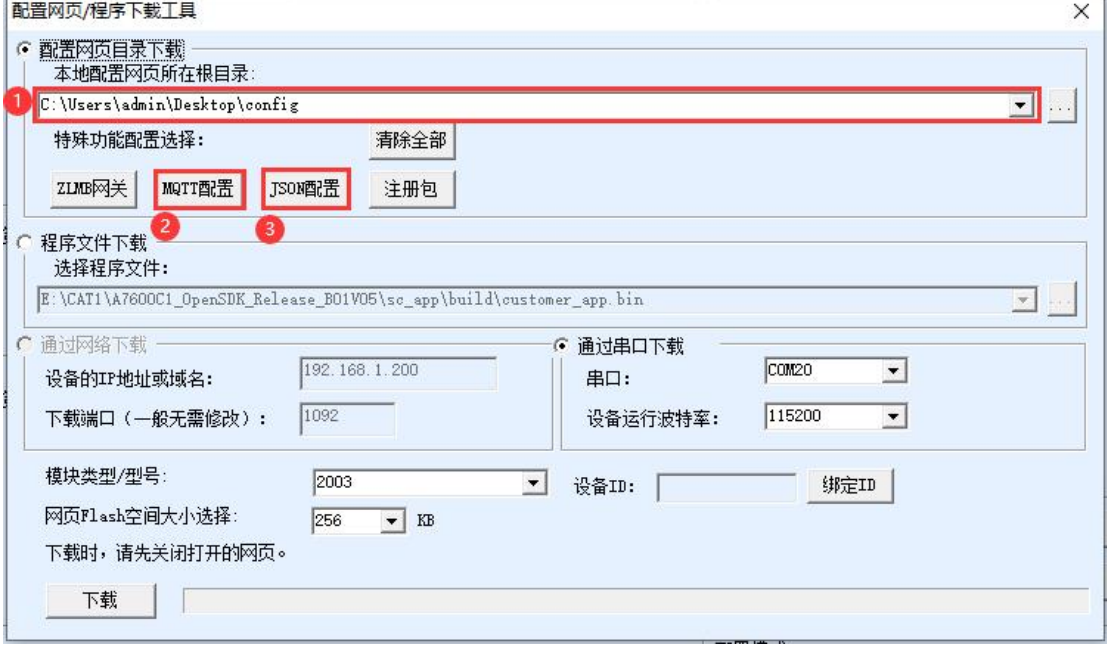

图 16 固件/配置文件界面

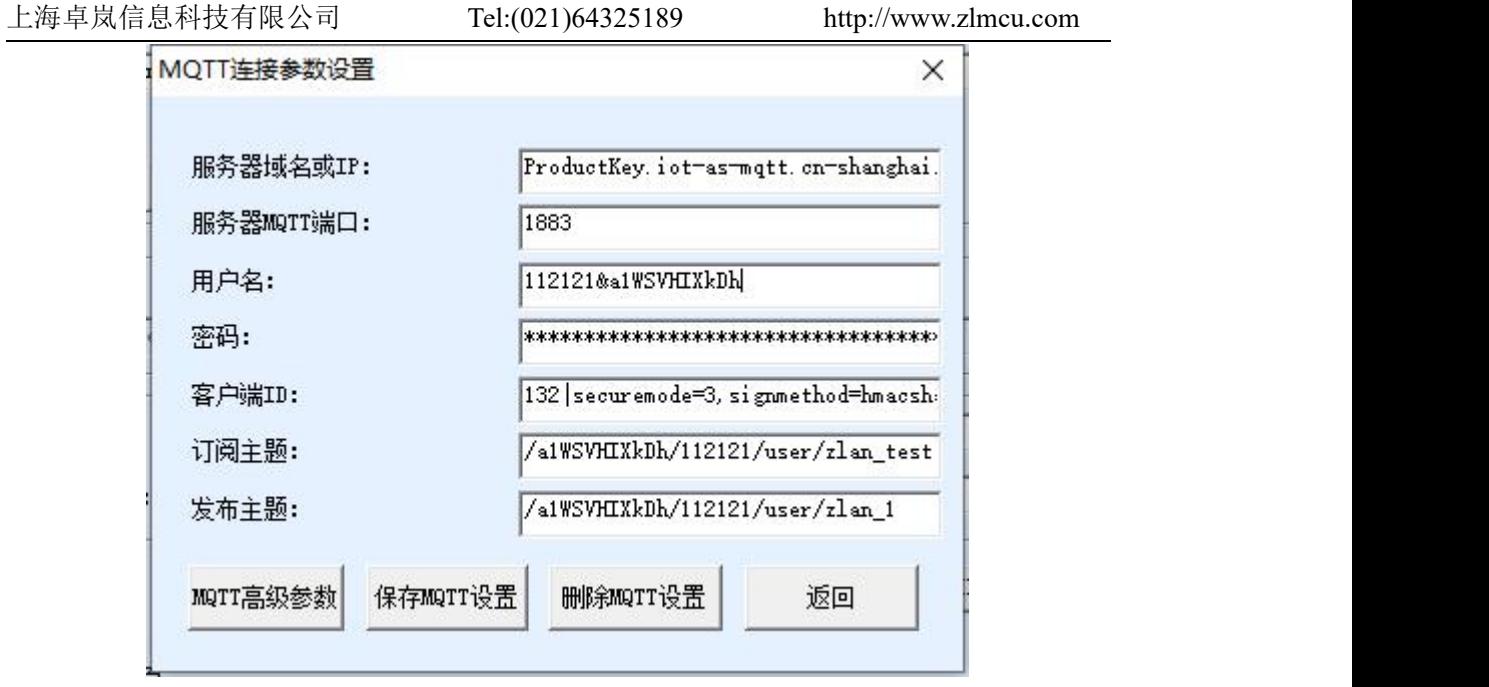

图 17 MQTT 配置界面

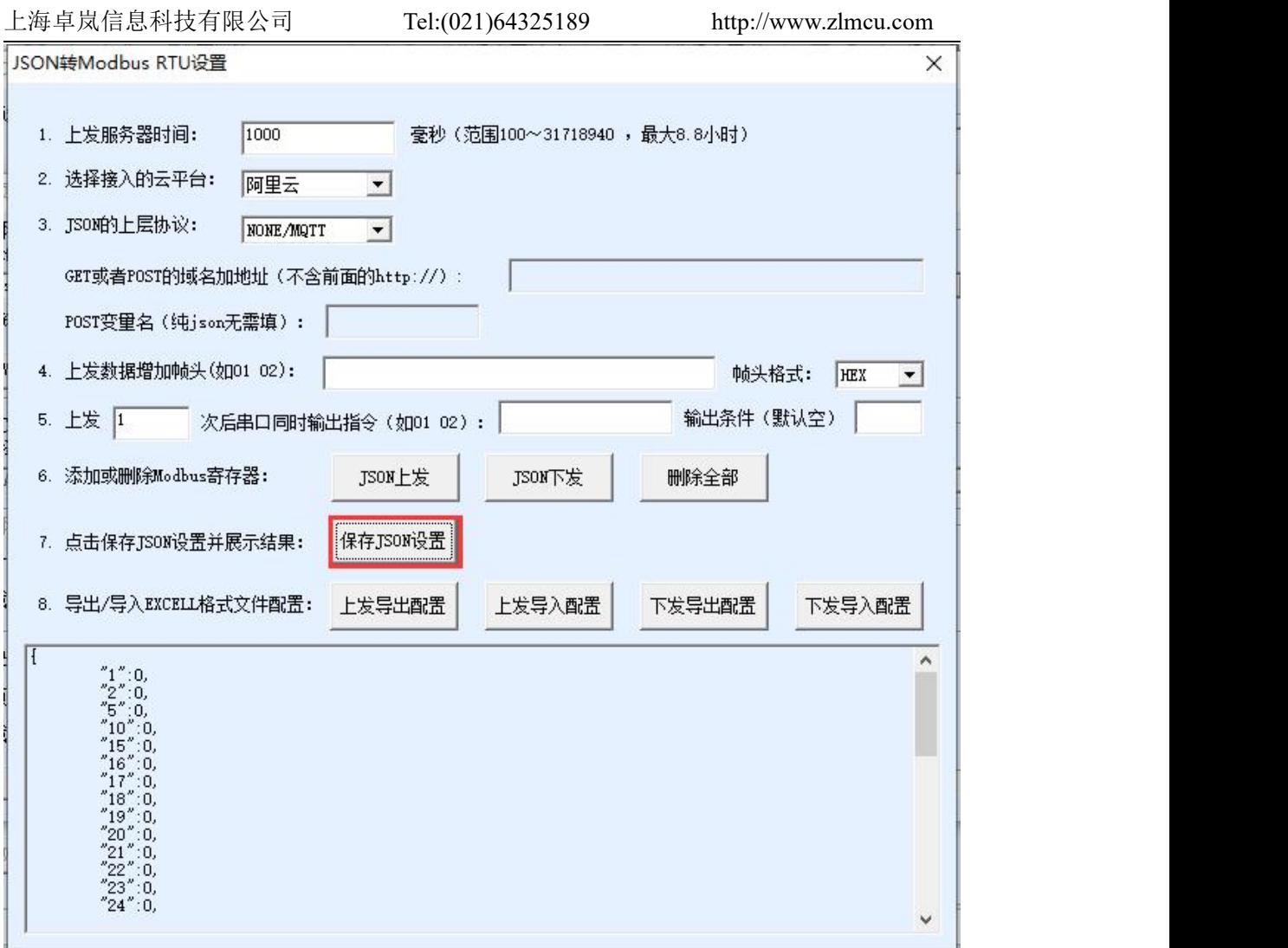

图 18 JSON配置界面

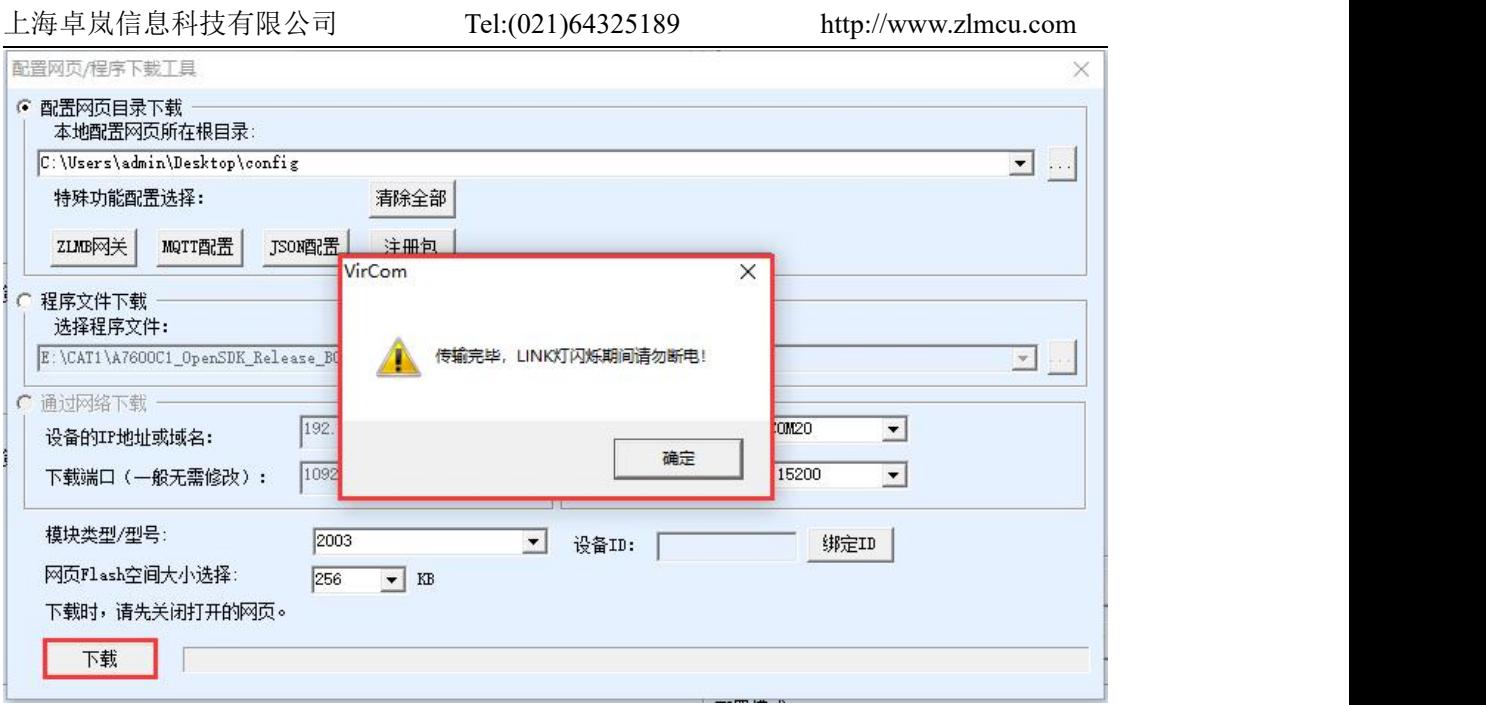

#### 图 19 下载界面

# <span id="page-21-0"></span>**6.** 产品功能

# <span id="page-21-1"></span>6.1. 通讯测试

# 6.1.1 服务器透明传输测试

假设有如下的联网结构如下图,8305 配置为连接到服务器\*\*\*.\*\*\*.\*\*\*.\*\*\* 的\*\*\*端口。请通过"串口配置"一节的方法进行配置。配置完成后,重新上电, 需要 20~40 秒才能连接上服务器。

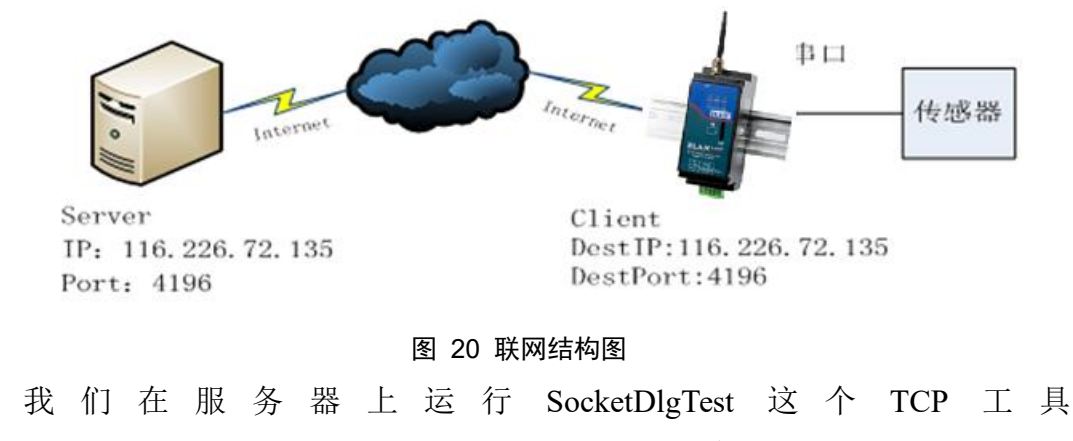

([http://www.zlmcu.com/document/tcp\\_debug\\_tools.html](http://www.zlmcu.com/document/tcp_debug_tools.html))。

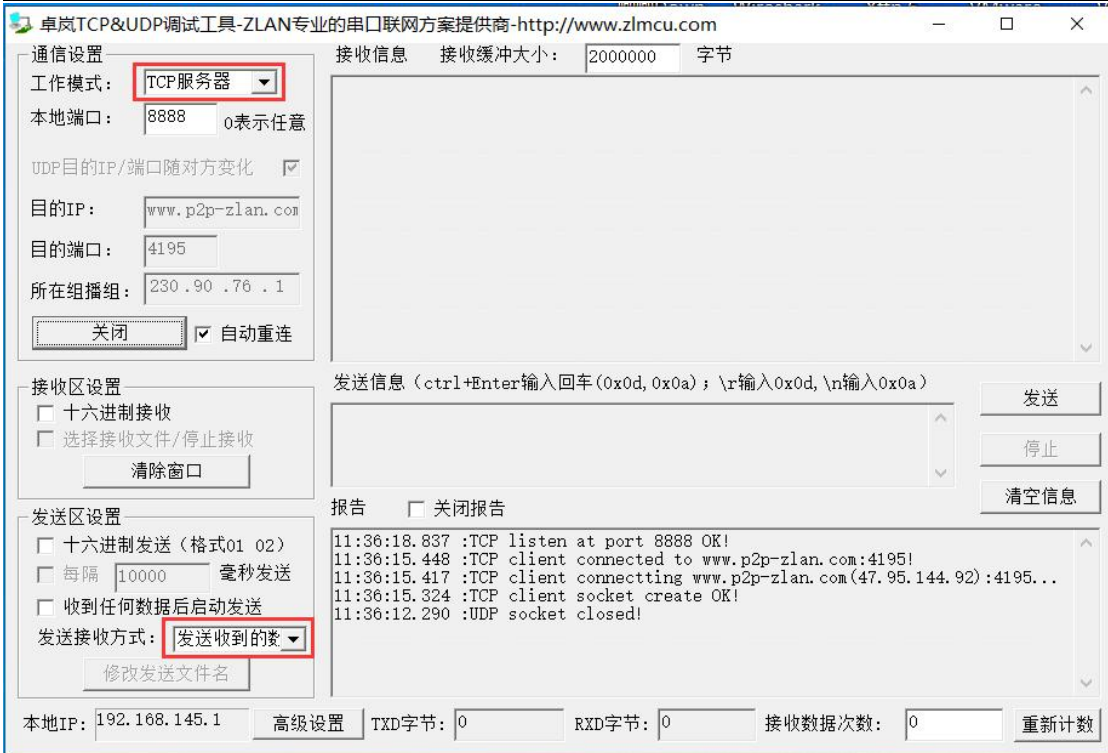

#### 图 21 服务器端工具

如图选择本地端口为 4196(注意如果运行 ZLVircom 工具,则需要换一个端 口),然后点击"打开"按钮。当 8308M 设备连接上服务器之后,会显示"The NO... is accepted!"的信息。

现在将 8308M 设备的串口连接 USB 转 485 串口线,并且打开串口调试工具 ([http://www.zlmcu.com/document/com\\_debug\\_tools.html](http://www.zlmcu.com/document/com_debug_tools.html)),并打开正确的 COM 口。

现在串口发送数据,则在服务器端会回复相应的数据,同样在设备接收服 务器回复的消息通过串口输出,串口工具这里收到同样的数据。这样就演示了 串口到 4G 的网络双向通讯, 如下图 22 所示:

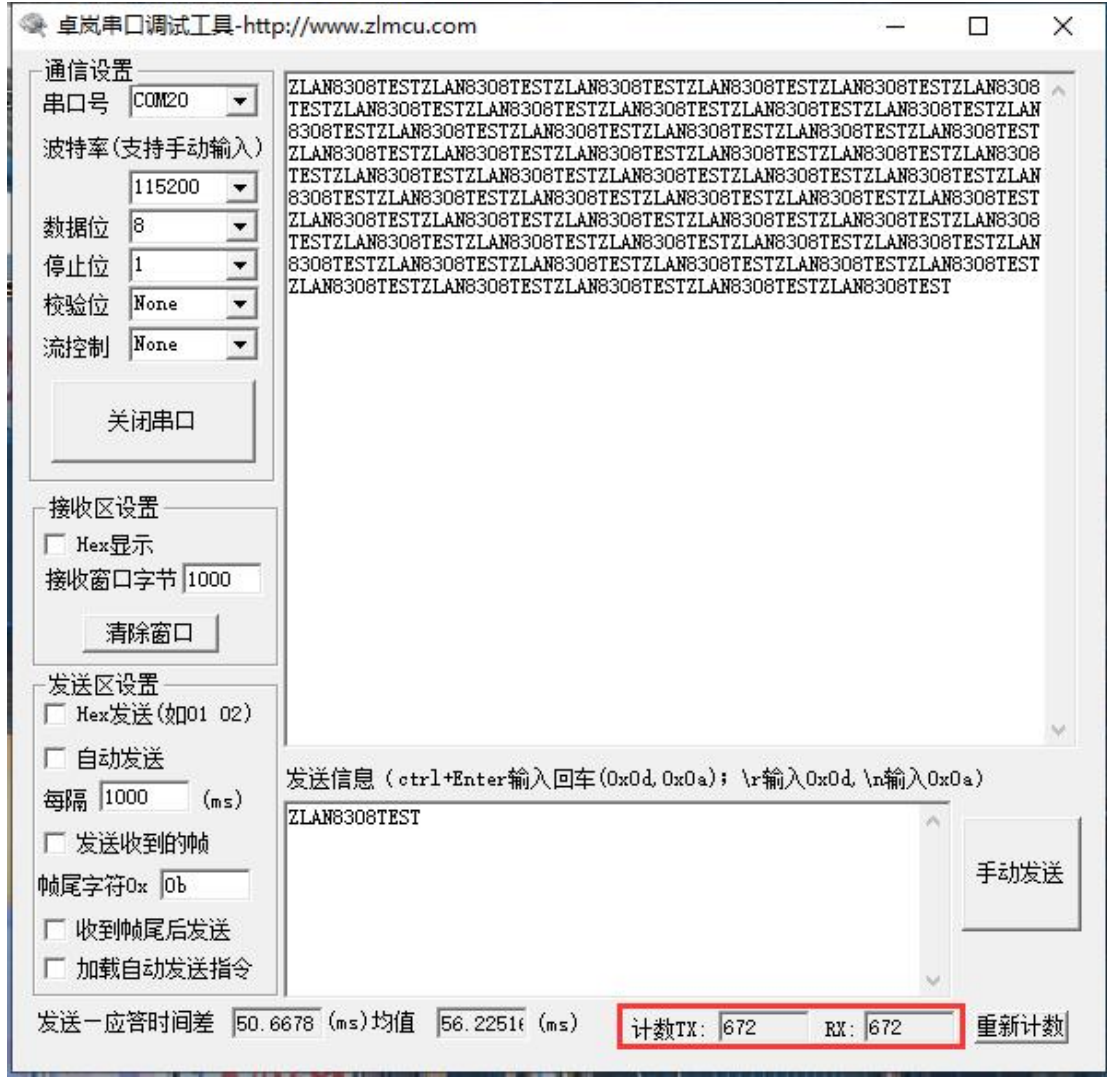

图 22 设备端串口调试工具

# 6.1.2 Modbus 协议转化测试

配置参数与无协议透传测试基本一样,只需要将转换协议更改为 MODBUS 协议即可。即可实现串口MODBUS RTU 协议转换为网络的 MODBUS TCP 协议, 将网络的 MODBUS TCP 协议转换为串口的 MODBUS RTU 协议。

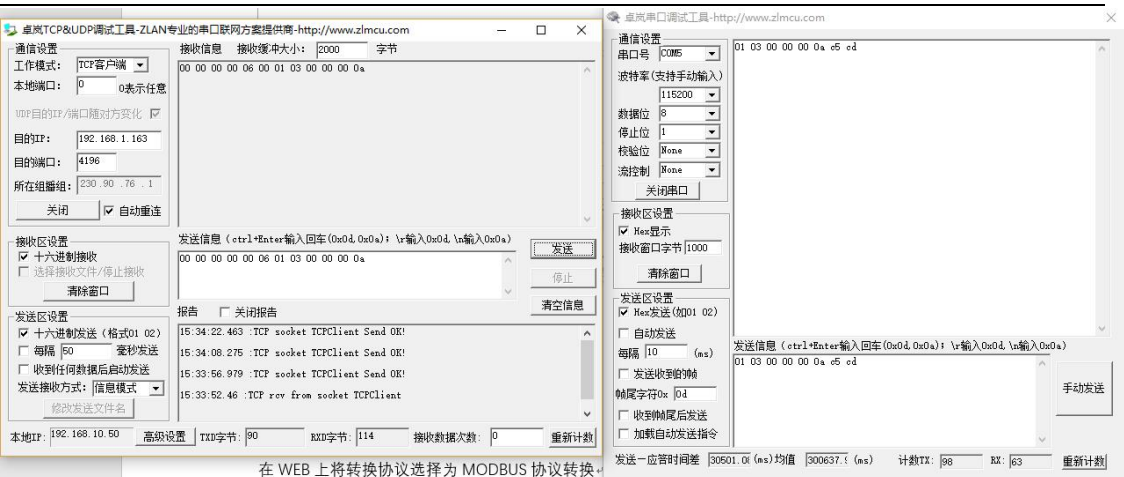

图 23 Modbus 协议转化测试

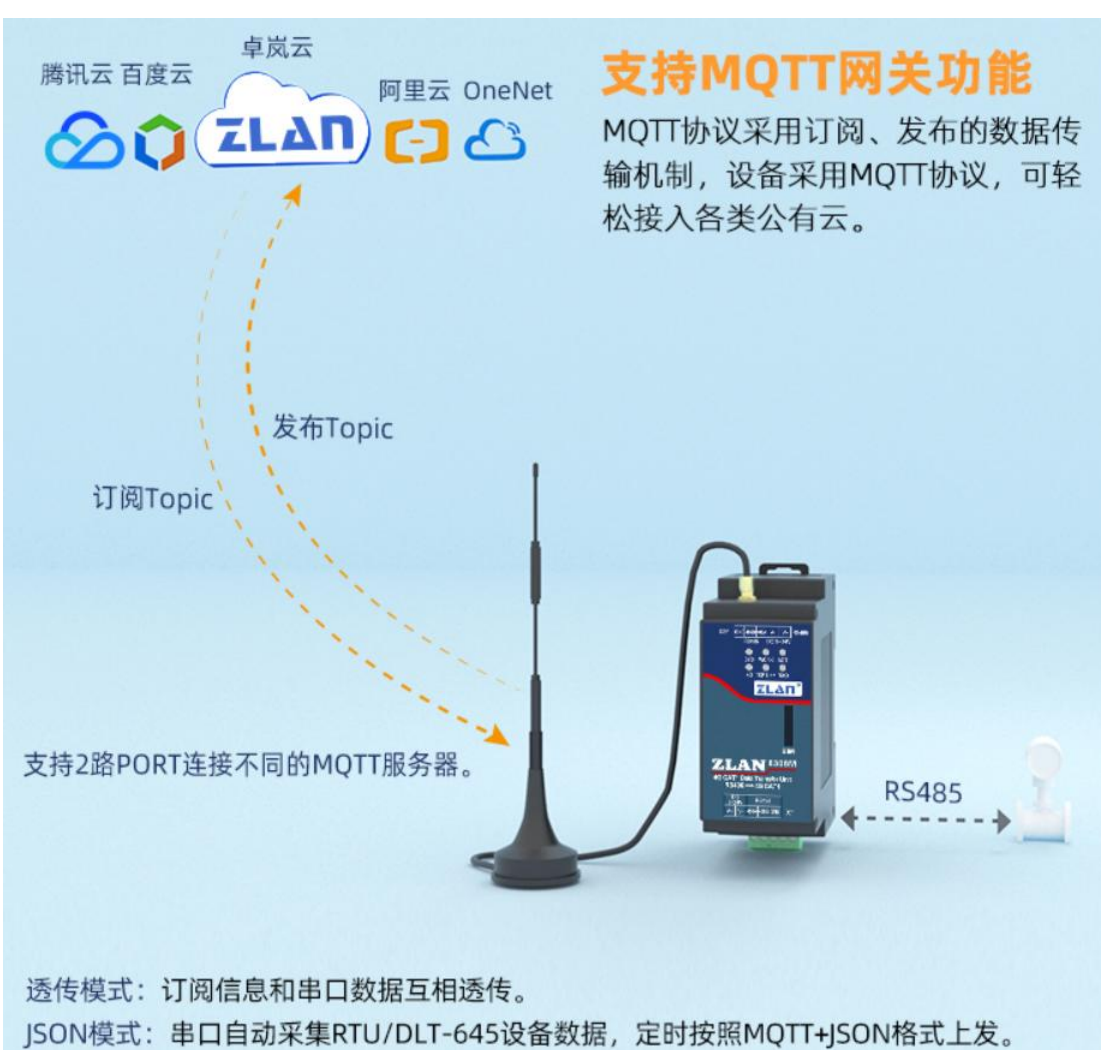

# 6.1.3 MQTT 协议测试

#### 图 24 MQTT 示意图

本次测试为连接阿里云做测试。在阿里云上新建一个名为 zlan\_test 的订阅主 题,一个名为 zlan 1 的发布主题, 如图 25 所示。按照第五步配置说明, 先将 MQTT 服务器的 IP 和端口配置填入,保存参数,参数填写如图 26 所示。再通 告高级参数页面将 MQTT 的 ID、用户名、密码包括订阅发布主题,保活时间填 入,参数填写如图 27 所示。注意选择工作模式为 MQTT 模式。

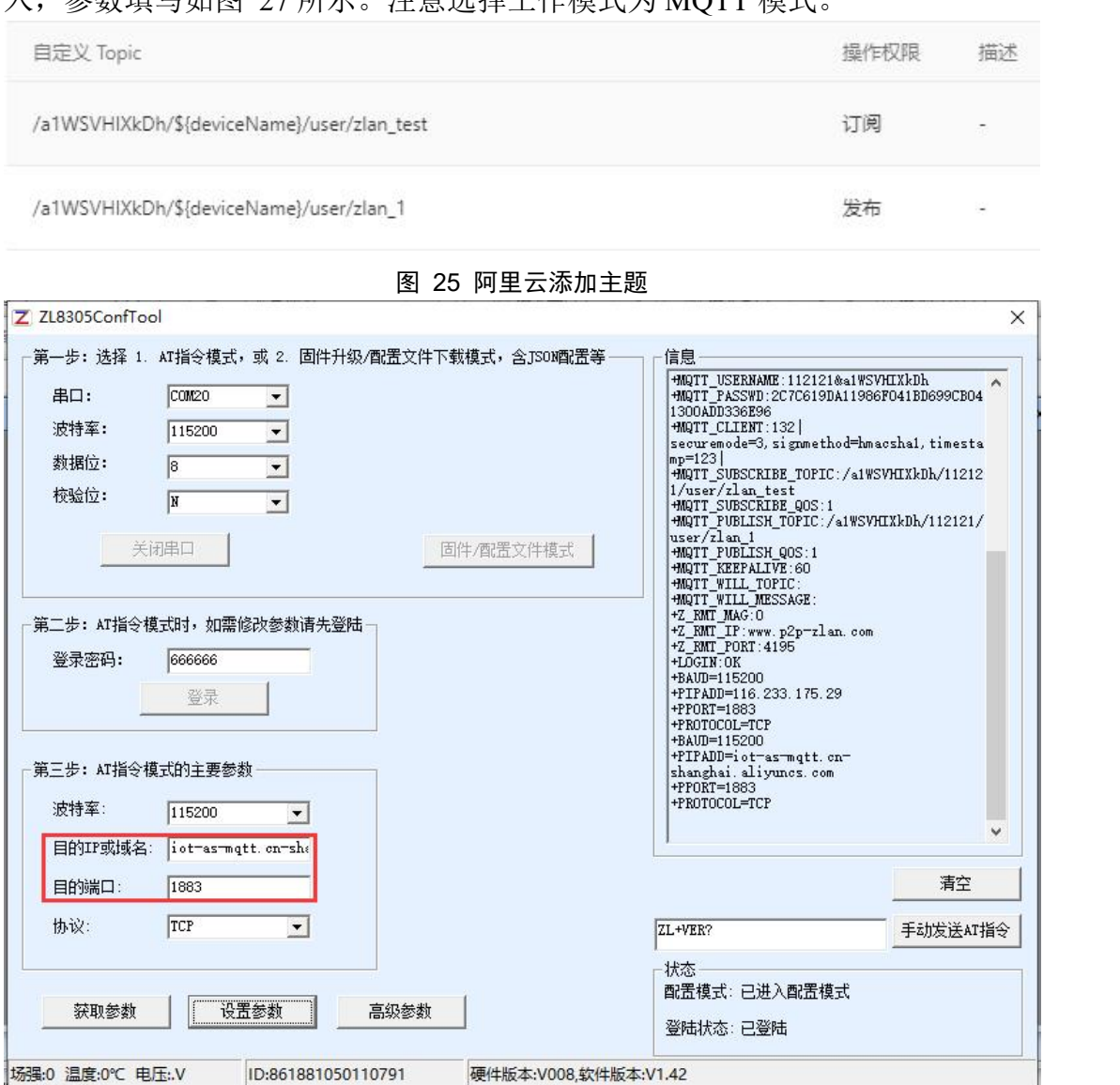

图 26 阿里云 IP和端口

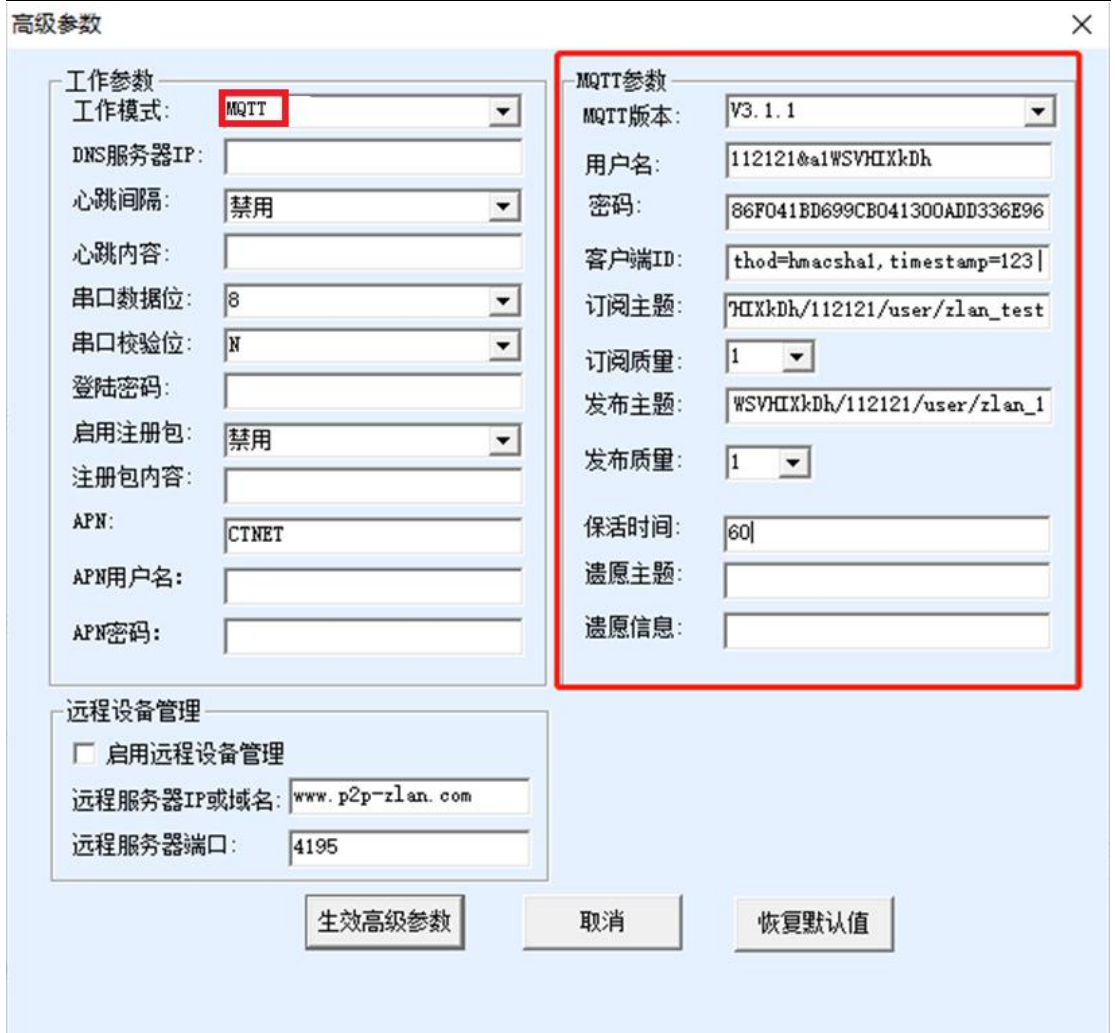

#### 图 27 阿里云 MQTT 配置

设置完成后打开阿里云设备管理界面,进入日志服务页面查看设备上发的信 息, 如图 28 所示。通过设备的串口发送数据, 通过 zlan 1 的主题发送消息 ("ZLAN8308MTEST")到阿里云的 MQTT 服务器,阿里云收到数据如图 29 所示, 阿里云服务器通过 zlan\_test 主题发送消息("ALI\_send")到设备串口,如图 30 所 示,这就完成了 MQTT 收发测试。

| Ξ<br>【一】阿里云          | 华东2 (上海) >                         |                                |                                |            | Q 提索文档、控制台、API、解决方案和资源        |                    | 翡用 工单 餐室 企业 支持     | $\Delta$<br>App Ed<br>$\mathbb{F}$<br>$\circ$ | $\Omega$<br>简体           |
|----------------------|------------------------------------|--------------------------------|--------------------------------|------------|-------------------------------|--------------------|--------------------|-----------------------------------------------|--------------------------|
| ← 公共实例               | ● 2021-02-02发布公告: 物联网平台新功能发布! 查看详情 |                                |                                |            |                               |                    |                    |                                               | $- - - - x$              |
| 设备管理<br>$\wedge$     | 物群同平台 / 监控运建 / 日志服务                |                                |                                |            |                               |                    |                    |                                               |                          |
| 产品                   | 日志服务                               |                                |                                |            |                               |                    |                    |                                               |                          |
| 设备                   | $\checkmark$<br>严备: 上云测试           |                                |                                |            |                               |                    |                    |                                               |                          |
| 分组                   | 云端运行日志<br>设备本地日志                   | 日志转储                           |                                |            |                               |                    |                    |                                               |                          |
| 任务                   | 112121                             | $Q$ $Q$<br>请输入 Traceld         | $\alpha$<br>请输入内容关键字、Messageld | $\alpha$   | $\checkmark$<br>全部状态<br>1.087 | $\checkmark$       |                    |                                               | $\overline{\mathcal{L}}$ |
| CA证书                 | 里型<br>搜索                           |                                |                                |            |                               |                    |                    |                                               |                          |
| 规则引擎<br>$\checkmark$ | 时间                                 | TraceID                        | 消息内容                           | DeviceName | 业务类型(全部) ▽                    | 操作 @               | 内容                 | 状态 @                                          |                          |
| 监控运维<br>$\wedge$     | 2021/02/04 17:50:31.317            | 0a3027ef16124322312967569d1ae3 |                                | 112121     | 设备行为                          | online             | ("Content":"onlin  | 200                                           |                          |
| 实时监控<br>运输大盘         | 2021/02/04 17:50:31.587            | 0a3027ef16124322315797827d1ae3 |                                | 112121     | 订阅                            | /a1WSVH00cDh/11212 | ("Content":"subs   | 200                                           |                          |
| 在线调试                 | 2021/02/04 17:50:31.802            | 0a3027ef16124322317997993d1ae3 | 查看                             | 112121     | 设备到云海县                        | /a1WSVH00kDh/11212 | ("Content": "Publi | 200                                           |                          |
| 设备模拟器                | 2021/02/04 17:19:05.216            | 0a3027d816124303452136931d5383 |                                | 112121     | 设备行为                          | offline            | ("Content":"offlin | 200                                           |                          |
| 日志服务                 |                                    |                                |                                |            |                               |                    |                    |                                               |                          |
| OTA 升级               | 2021/02/04 17:19:04.243            | 0a3027d816124303442406303d5383 | 查看                             | 112121     | 设备到云海县                        | /a1WSVH00cDh/11212 | ("Content": "Publi | 200                                           |                          |
| 远程配置                 | 2021/02/04 17:19:02.688            | 0a3027d816124303426855445d5383 | 童藝                             | 112121     | 设备到云海県                        | /a1WSVH00cDh/11212 | ("Content":"Publi  | 200                                           |                          |
| 告警中心                 | 2021/02/04 17:19:01.126            | 0a3027d816124303411254245d5383 | 查看                             | 112121     | 设备到云海県                        | /a1WSVH00kDh/11212 | ("Content": "Publi | 200                                           | $\boxed{\phantom{1}}$    |
| 设备划归<br>$\vee$       | 2021/02/04 17:18:59.568            | 0a3027d816124303395653159d5383 | 臺書                             | 112121     | 设备到云河県                        | /a1WSVH00cDh/11212 | ("Content":"Publi  | 200                                           | B <sup>o</sup>           |
| 数据分析 [2]             | 2021/02/04 17:18:58.11             | 0a3027d816124303380102142d5383 | 查看                             | 112121     | 设备到云海泉                        | /a1WSVH00kDh/11212 | ("Content":"Publi  | 200                                           |                          |
| 视频服务<br>$\checkmark$ | 2021/02/04 17:18:56:452            | 0a3027d816124303364511342d5383 | 芸香                             | 112121     | 设备到云涧泉                        | /a1WSVH00cDh/11212 | ("Content":"Publi  | 200                                           |                          |
| 日新版反馈                |                                    |                                |                                |            |                               |                    |                    |                                               |                          |

图 28 阿里云日志服务

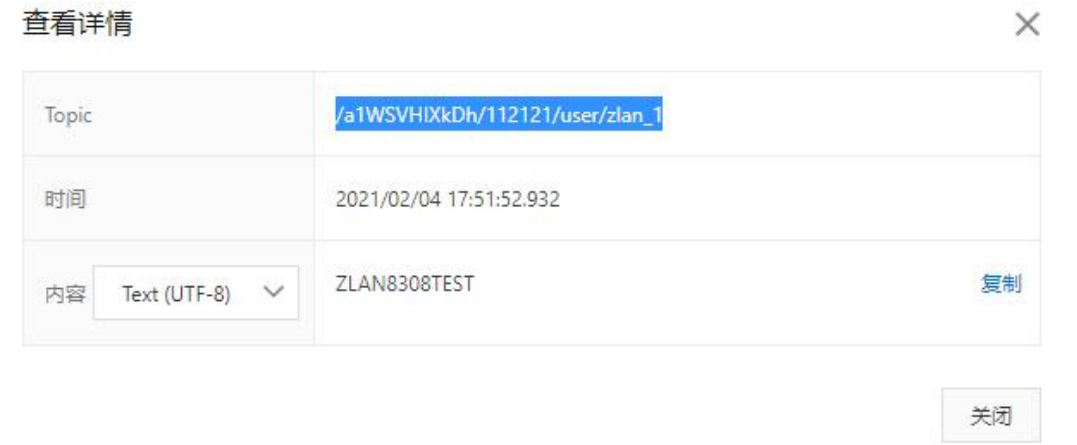

#### 图 29 阿里云接收到串口数据

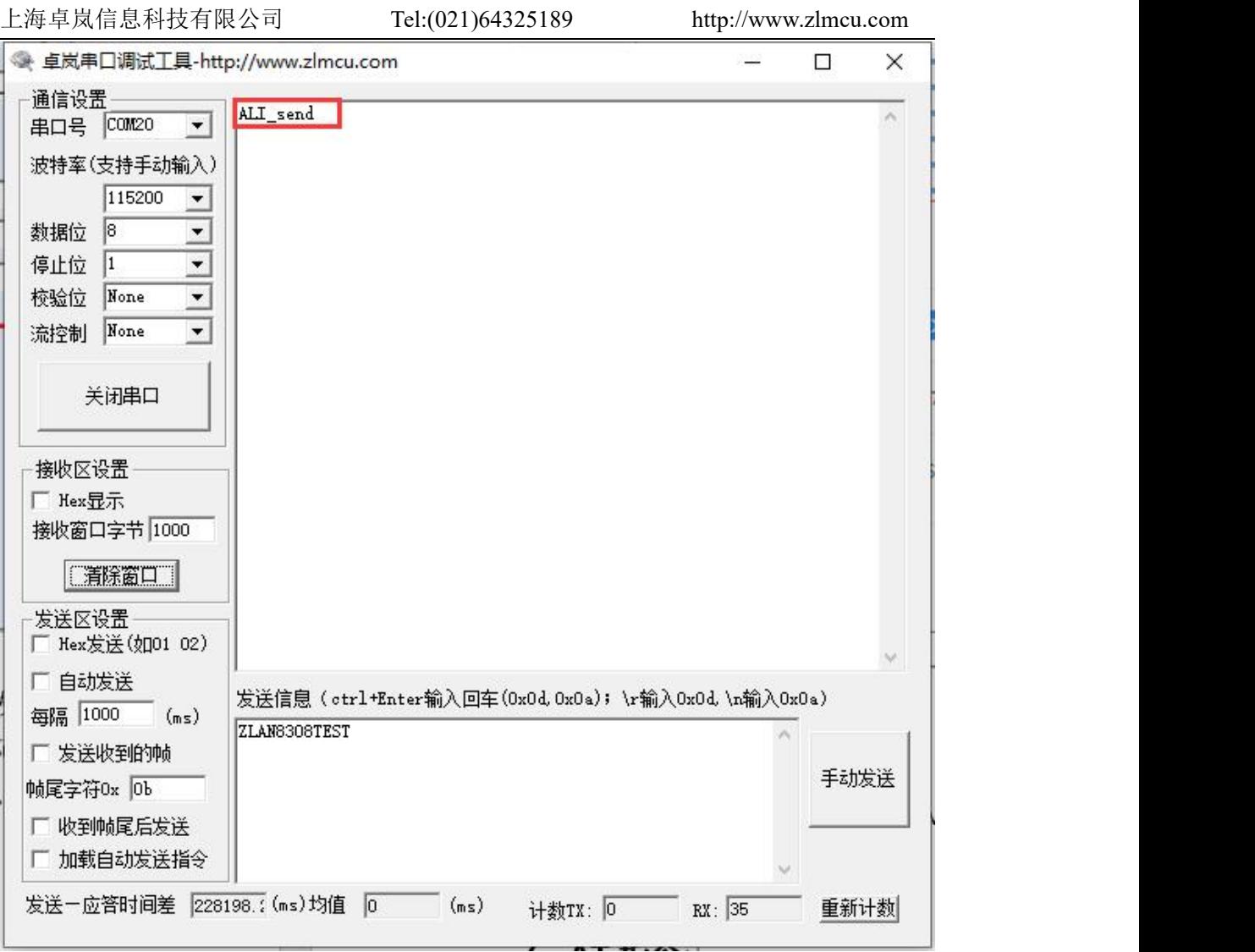

图 30 串口接收到阿里云数据

# <span id="page-29-0"></span>6.2. MODBUS RTU 转 JSON 测试

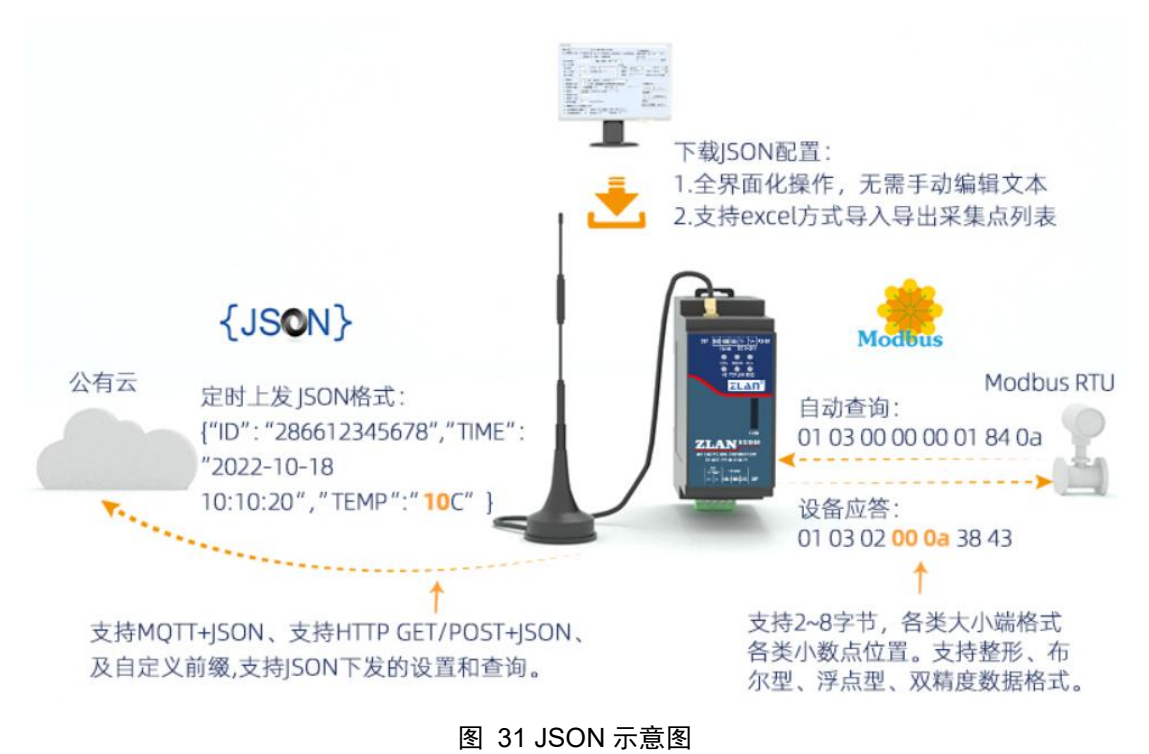

# 6.2.1 配置 JSON 上发

通过上述部分: Modbus 协议转化测试, 配置简单的 JSON 上发模板, 配置 过程如下图 32, 图 33, 图 34, 图 35 所示, 采集 MODBUS 部分节点的数据 转化为 JSON 格式上发。

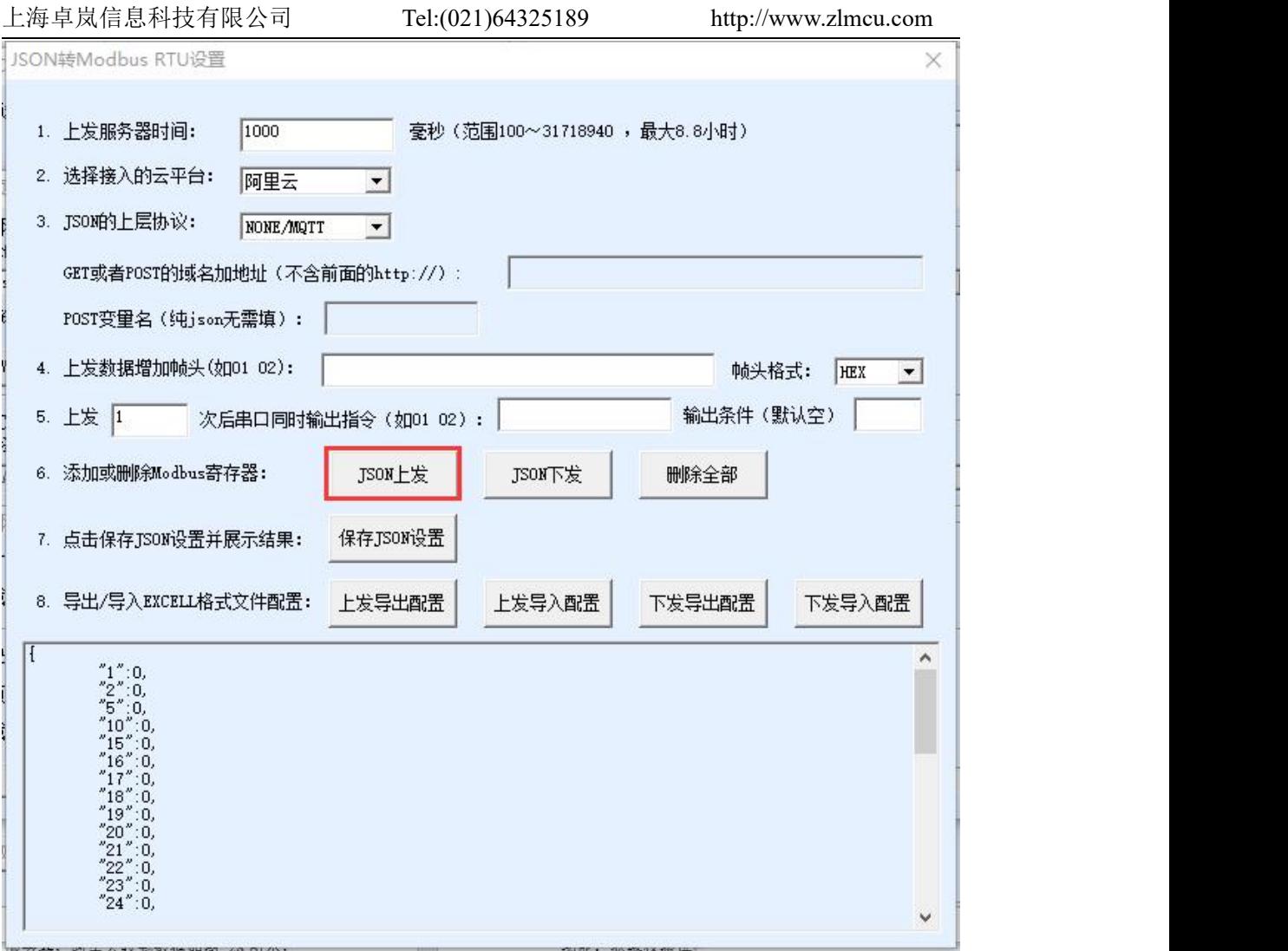

图 32 配置 JSON 上发

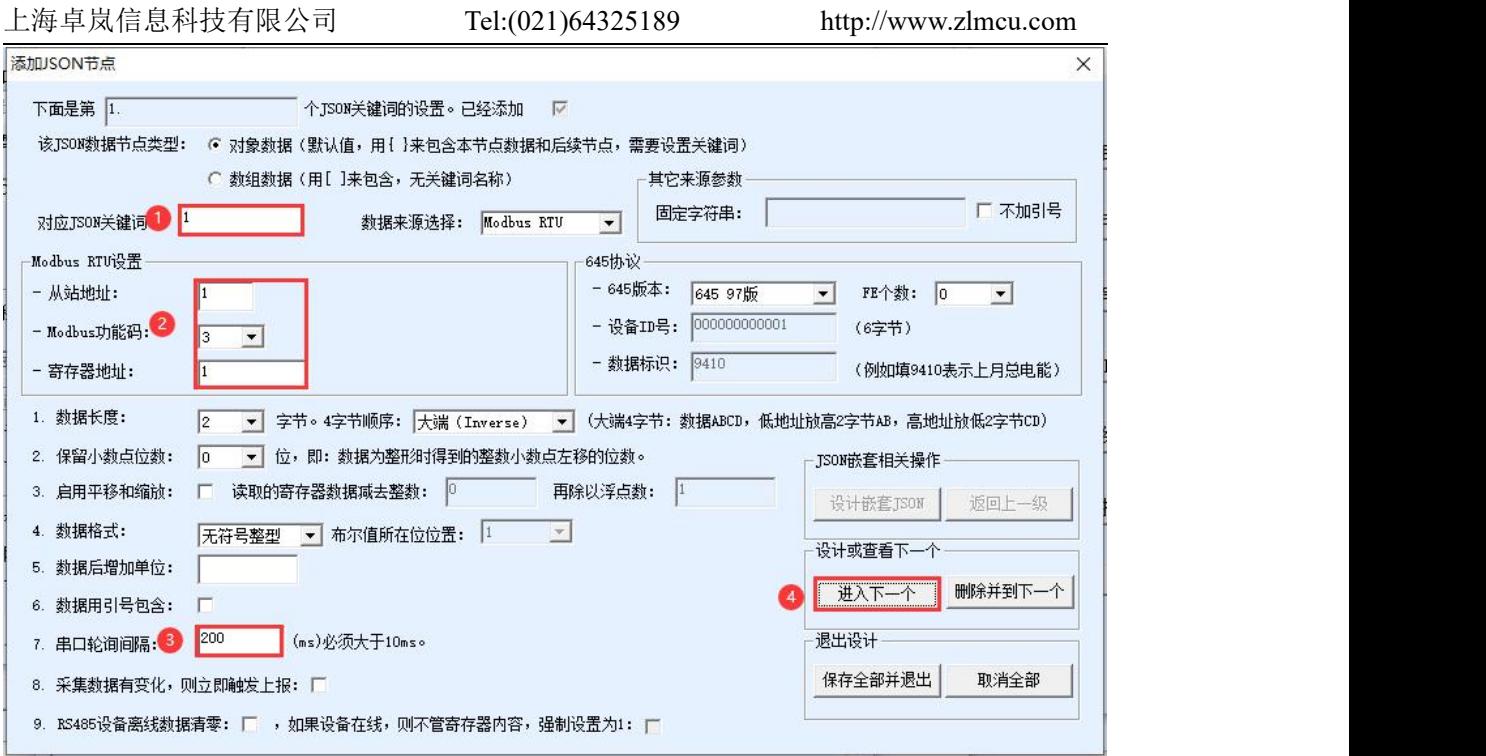

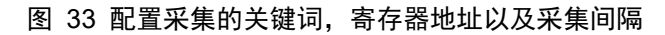

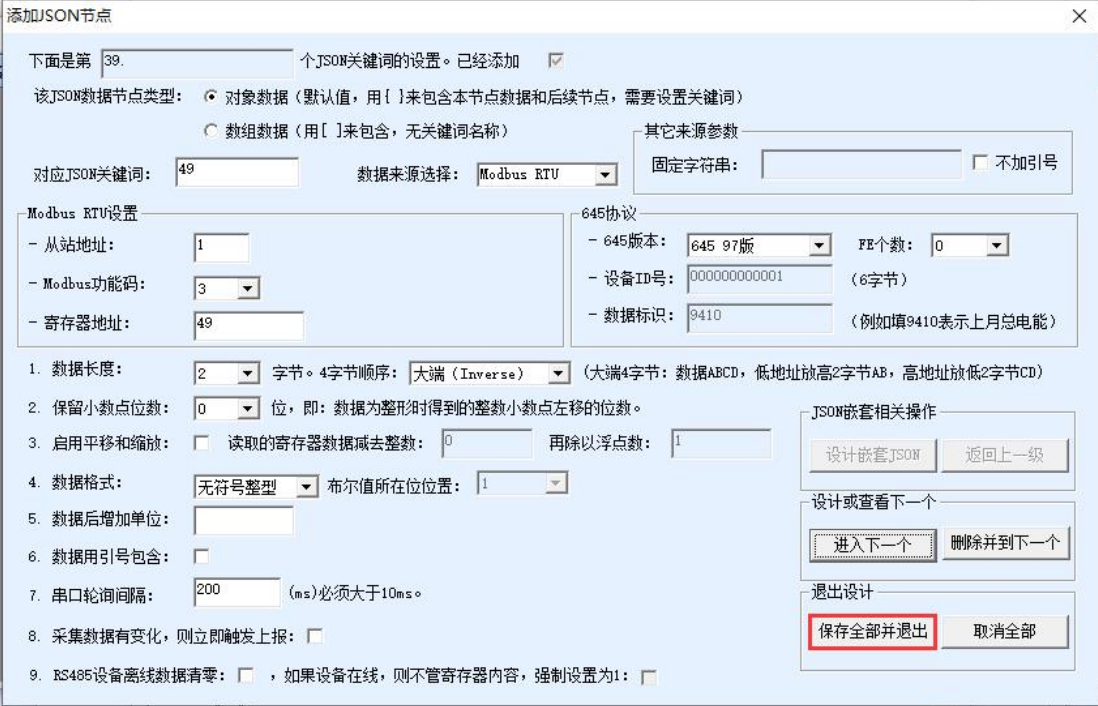

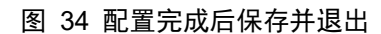

上海卓岚信息科技有限公司 Tel:(021)64325189 http://www.zlmcu.com JSON转Modbus RTU设置  $\times$ 1. 上发服务器时间: 1000 臺秒 (范围100~31718940, 最大8.8小时) 2. 选择接入的云平台: 阿里云  $\vert \cdot \vert$ 3. JSON的上层协议: NONE/MQTT  $\vert \cdot \vert$ GET或者POST的域名加地址(不含前面的http://): POST变量名(纯json无需填): 4. 上发数据增加帧头(如01 02): 帧头格式: HEX  $\overline{\phantom{0}}$ 5. 上发 1 次后串口同时输出指令(如01 02): 输出条件 (默认空) 6. 添加或删除Modbus寄存器: JSON上发 JSON下发 删除全部 保存JSON设置 7. 点击保存JSON设置并展示结果: 8. 导出/导入EXCELL格式文件配置: 上发导出配置 上发导入配置 下发导出配置 下发导入配置  $\hat{\mathbf{r}}$  $\begin{array}{c} \stackrel{s}{\scriptscriptstyle +} 0, \\ \stackrel{s}{\scriptscriptstyle +} 0, \\ \stackrel{s}{\scriptscriptstyle +} 0, \end{array}$  $\frac{1}{5}$  $\frac{1}{2}$  $\overline{0}$ 20  $\mathbf 0$ ō,  $\frac{22}{23}$ <br> $\frac{23}{24}$  $\begin{smallmatrix} 0.003 0.0000 0.0000 0.0000 0.0000 \end{smallmatrix}$ v

图 35 保存 JSON 设置,查看预览的 JSON 格式

# 6.2.2 配置 MODBUS RTU 模拟设备

通过 Modbus Slave 软件模拟 MODEBUS 从设备,通过串口线将 ZLAN8308M 设备与电脑连接,打开 Modbus Slave 的连接, Modbus Slave 配置如图 36 所示。

| Modbus Slave - [Mbslave1]                                                               |          |                       |              |  |  |  |  |
|-----------------------------------------------------------------------------------------|----------|-----------------------|--------------|--|--|--|--|
| File Edit Connection Setup Display View Window Help                                     |          |                       |              |  |  |  |  |
| D G B 各 O L L A Y 2 Y                                                                   |          |                       |              |  |  |  |  |
| $ID = 1: F = 03$                                                                        |          |                       |              |  |  |  |  |
|                                                                                         |          |                       |              |  |  |  |  |
| Name                                                                                    | 00000    |                       | $\land$      |  |  |  |  |
| 12                                                                                      | 12       |                       |              |  |  |  |  |
| 13                                                                                      | 13       |                       |              |  |  |  |  |
| 14                                                                                      | 14       |                       |              |  |  |  |  |
| 15                                                                                      | 15       |                       |              |  |  |  |  |
| 16                                                                                      | 16       |                       |              |  |  |  |  |
| 17                                                                                      | 17       |                       |              |  |  |  |  |
| 18                                                                                      | 18       |                       |              |  |  |  |  |
| $\parallel$ 19                                                                          | 19       |                       |              |  |  |  |  |
| 20                                                                                      | 20       |                       |              |  |  |  |  |
| 21                                                                                      | 21       |                       |              |  |  |  |  |
| 22                                                                                      | 22       |                       |              |  |  |  |  |
| 23                                                                                      | 23       |                       |              |  |  |  |  |
| 24                                                                                      | 24<br>25 |                       |              |  |  |  |  |
| 25                                                                                      |          |                       |              |  |  |  |  |
| 26<br>27                                                                                | 26<br>27 |                       |              |  |  |  |  |
| 28                                                                                      | 28       |                       |              |  |  |  |  |
| 29                                                                                      | 29       |                       |              |  |  |  |  |
|                                                                                         | 30       |                       |              |  |  |  |  |
| $\begin{array}{c c}\n\hline\n\text{R} & 30 \\ \hline\n\text{R} & 31\n\end{array}$<br>31 | 31       |                       |              |  |  |  |  |
| $\frac{1}{2}$ 32                                                                        | 32       |                       |              |  |  |  |  |
| 33                                                                                      | 33       |                       |              |  |  |  |  |
| 34                                                                                      | 34       |                       |              |  |  |  |  |
| 35                                                                                      | 35       |                       |              |  |  |  |  |
| 36                                                                                      | 36       |                       | $\checkmark$ |  |  |  |  |
| For Help, press F1.                                                                     |          | Port 20: 115200-8-N-1 |              |  |  |  |  |
|                                                                                         |          | 7.1.1. 进入配置模式(        |              |  |  |  |  |

图 36 Modbus Slave 填写模拟数据

# 6.2.3 查看上发的 JSON

通过阿里云日志服务,查看上发的 JSON 数据,可以观察到采集到的数据与 Modbus Slave 配置的数据一致,这就完成了简单的 MODBUS 转 JSON 测试。

查看详情

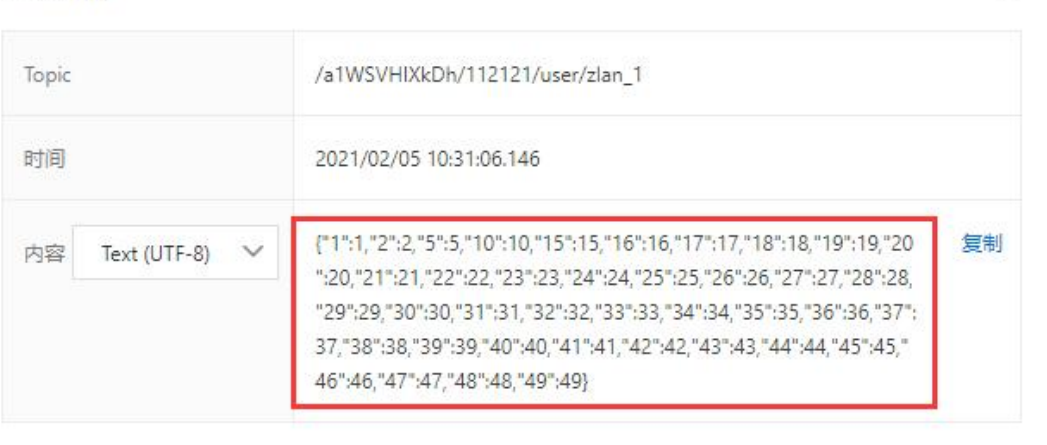

关闭

 $\times$ 

图 37 串口接收到阿里云数据

# <span id="page-34-0"></span>6.3 P2P 和 M2M 使用方法

ZLAN8308MN 该型号集成了卓岚的 P2P 技术,可以解决普通 DTU 需要"端 口映射"和"动态域名"的不便。通信开始时,用户计算机上的 P2P 软件 ——ZLVircom 先和卓岚 P2P 服务器 通信;同时 8308M 也可以和卓岚 P2P 服 务器通信,等双方协商好之后,可以建立 8308M 和 ZLVircom 之间的直接的通 信(无需通过 P2P 服务器转发)。在用户计算 机上的软件可以通过 ZLVircom 提供的虚拟串口或者 TCP 模拟端口进行通信。 使用时,用户只需要在 ZLVircom 软件中输入需要监控的 8308M 的序列号, 即 可建立 P2P 连接。P2P 方式使得用户摆脱了"端口映射"、"动态域名"的麻烦, 也无需租赁一台公 网 IP 的服务器,真正实现了随时随地方便地监控。

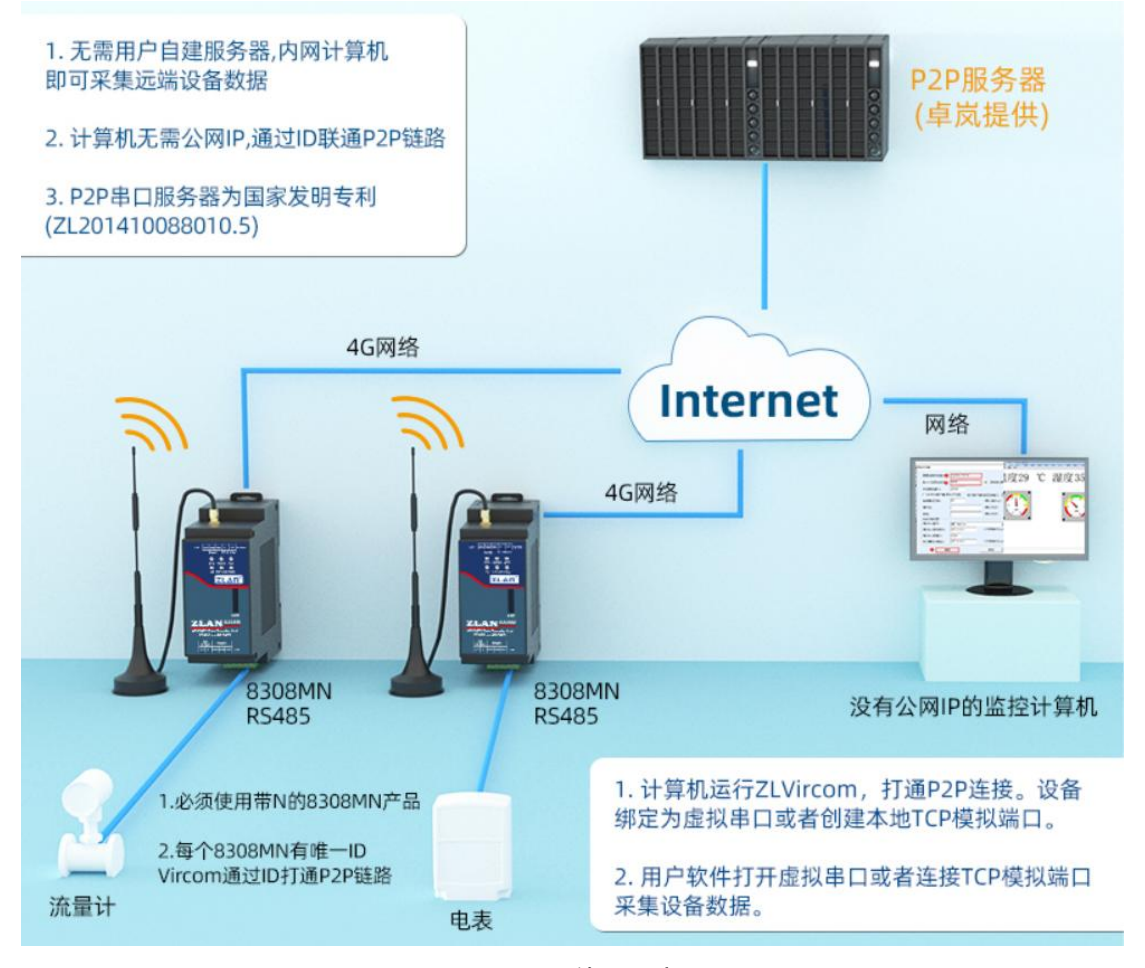

#### 图 38 P2P 使用示意图

具 体 操 作 方 法 请 参 考 《 P2P 产 品 使 用 指 南 》 文 档  $(\text{http://www.z1mcu.com/download/p2p\_manual.pdf})$ .

如果监控的主机是一台串口设备,例如 RS485 接口的 PLC,而不是计算机。 此时无法在 PLC 上安装 ZLVircom 软件, 这里就用到 M2M 功能。

M2M 服务器,通过转发实现不同的设备之间的数据转发。通过注册包来识别 不同的设备。M2M 服务是长期免费使用的。

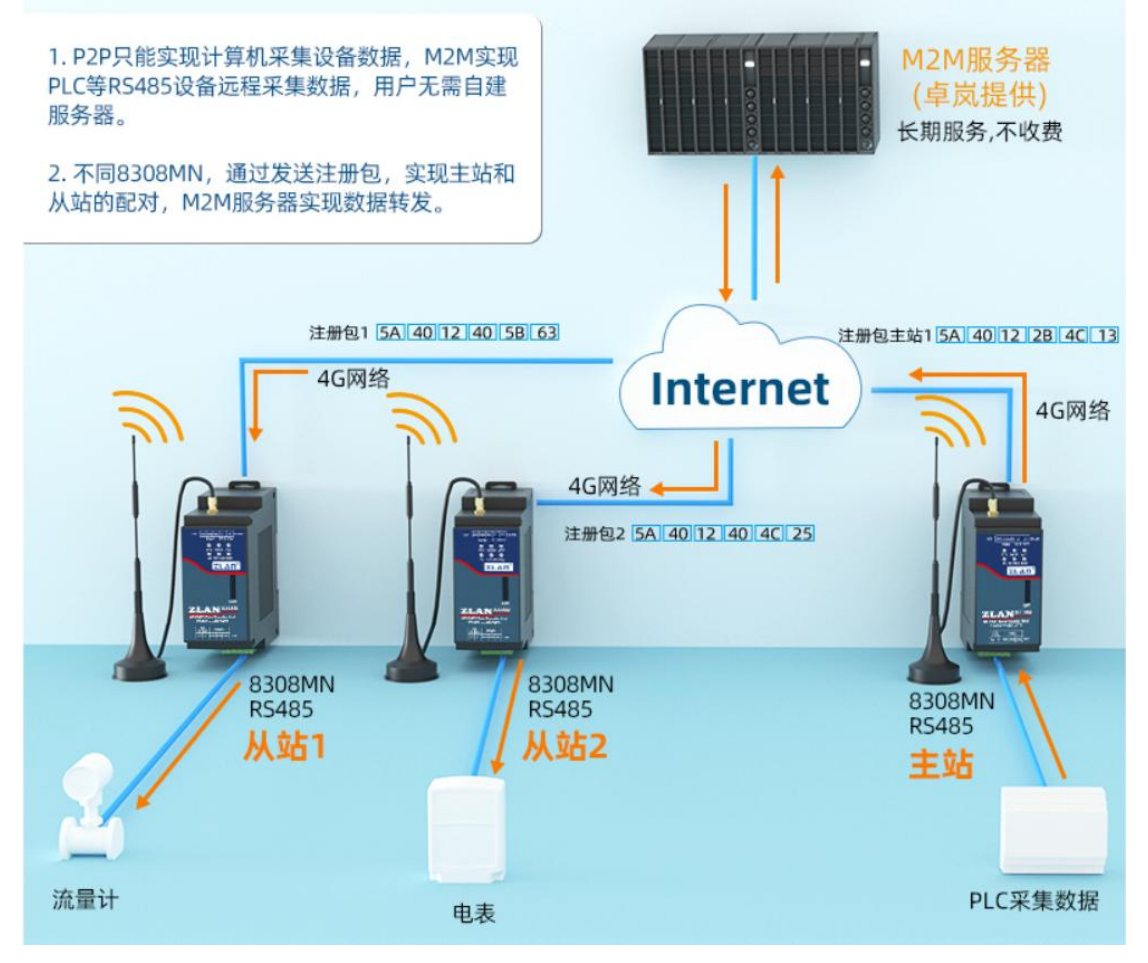

图 39 M2M 使用示意图

# <span id="page-36-0"></span>6.3 离线存储使用方法

# 6.2.4 介绍

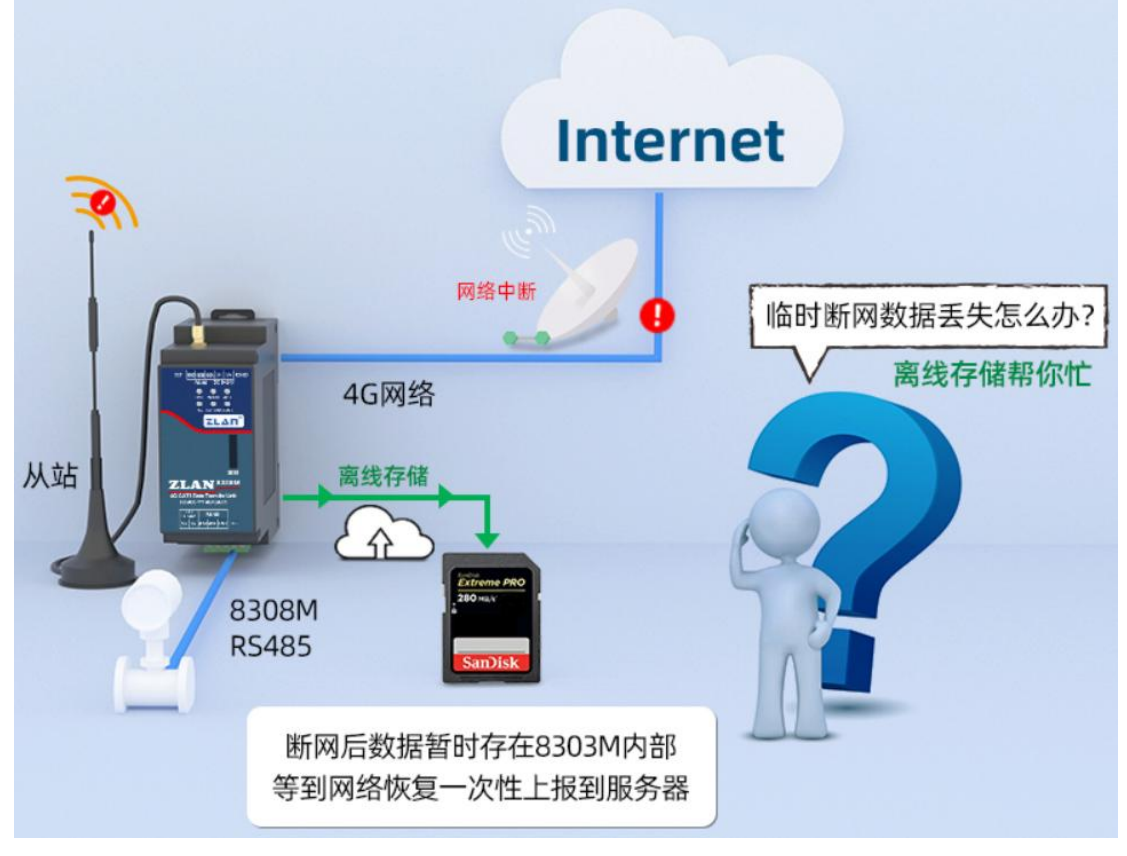

#### 图 40 离线存储示意图

设备打开数据离线存储功能后,当网络异常(移动网络断开,服务器连接失 败)上发数据失败时,发送到 TCP/UDP 服务器或者 MQTT 的数据会保存在设备内 部(断电重启不丢失),每条数据的时间信息可以通过转 Json 功能添加时间信息, 用来区分每条数据的时间。当网络恢复正常,会将之前保存的数据不做任何修 改的上发到 TCP/UDP 服务器或者 MQTT 服务器,不会添加时间信息。每条数据上 发的间隔是可以配置的。保存的数据大小是固定的,不同设备可以保存的数据 大小不一致。超出保存大小后,会舍弃最早收到的数据,保存最新的数据。

例 1:

配置了 Modbus 转 Json 的功能, 每隔 10s 上发一次数据, 数据格式:

 $\{$ '' \text{time}'' : \frac{72021-07-08}{2} 17:09:15", "1":0}

当设备异常断网时,设备会保存要上发的数据,假设 5 分钟后网络恢复正 常,服务器会连续收到之前保存的数据:

 $\{$ ''\text{time}":"2021-07-08 17:09:15","1":0}  $\{$ ''\text{time}":"2021-07-08 17:09:25", "1":0}  $\{$ ''\text{time}":"2021-07-08 17:09:35", "1":0} ………  $\{$ ''\text{time}":"2021-07-08 17:14:05","1":0}  $\{$ ''\text{time}":"2021-07-08 17:14:15","1":0} 每包数据的间隔时间是固定的可以配置的上发间隔时间。 例 2: 设备透传数据: 当设备异常断网时,串口接收到以下 5 条数据:  ${''a'':''1'',''1'':0}$  ${''b'':''1'',''2'':0}$  $\{''c''':''1'',''3'':0\}$  ${''d'':''1'',''4'':0}$  ${''e'':''1'',''5'':0}$ 网络恢复正常,服务器会连续收到 5 条数据:  ${''a'':''1'',''1'':0}$  ${''b'':''1'',''2'':0}$  ${''c'':''1'',''3'':0}$ 

- ${''d'':''1'',''4":0}$
- ${''e''':''1'',''5'':0}$

每包数据的间隔时间是固定的可以配置的上发间隔时间。

# 6.2.5 配置方法

查询离线数据存储功能: ZL+DATA\_STORAGE\_EN?\r\n

设备回复: ZL+DATA STORAGE EN=1/0\r\n

1 为开启离线数据存储功能,0 为关闭离线数据存储功能。 打开/关闭离线数据存储功能: ZL+DATA\_STORAGE\_EN=1/0\r\n

设备回复: ZL+DATA\_STORAGE\_EN=1/0\r\n

1 为开启离线数据存储功能,0 为关闭离线数据存储功能。

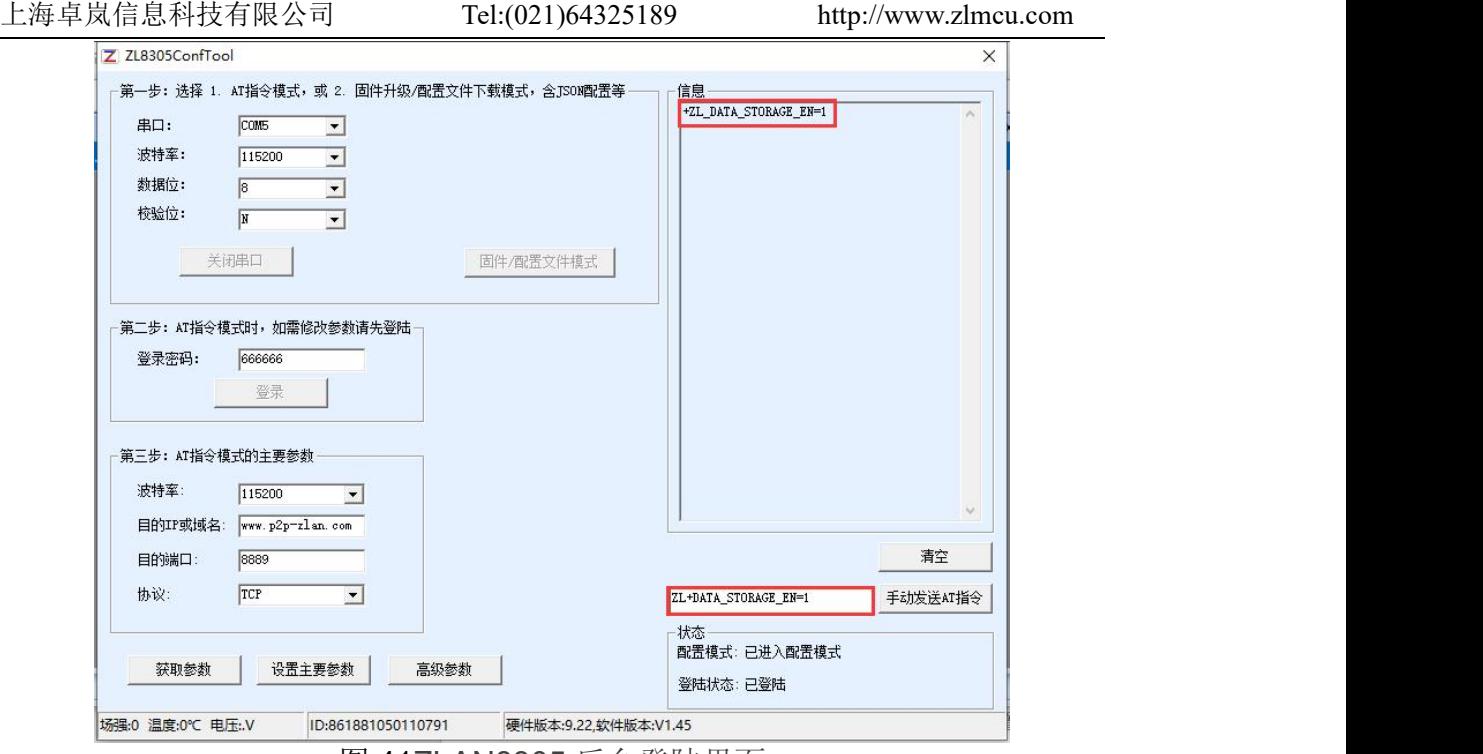

图 41ZLAN8305 后台登陆界面

查询数据上发的间隔时间: ZL+DATA\_STORAGE\_SPAN?\r\n

设备回复: ZL+DATA\_STORAGE\_SPAN=XXX\r\n

XXX 为数据上发的间隔时间,单位 ms。

设置数据上发的间隔时间: ZL+DATA\_STORAGE\_SPAN=XXX\r\n

设备回复: ZL+DATA\_STORAGE\_SPAN=XXX\r\n XXX 为数据上发的间隔时间,单位 ms。 建议设置的时间为 100-1000 之间。

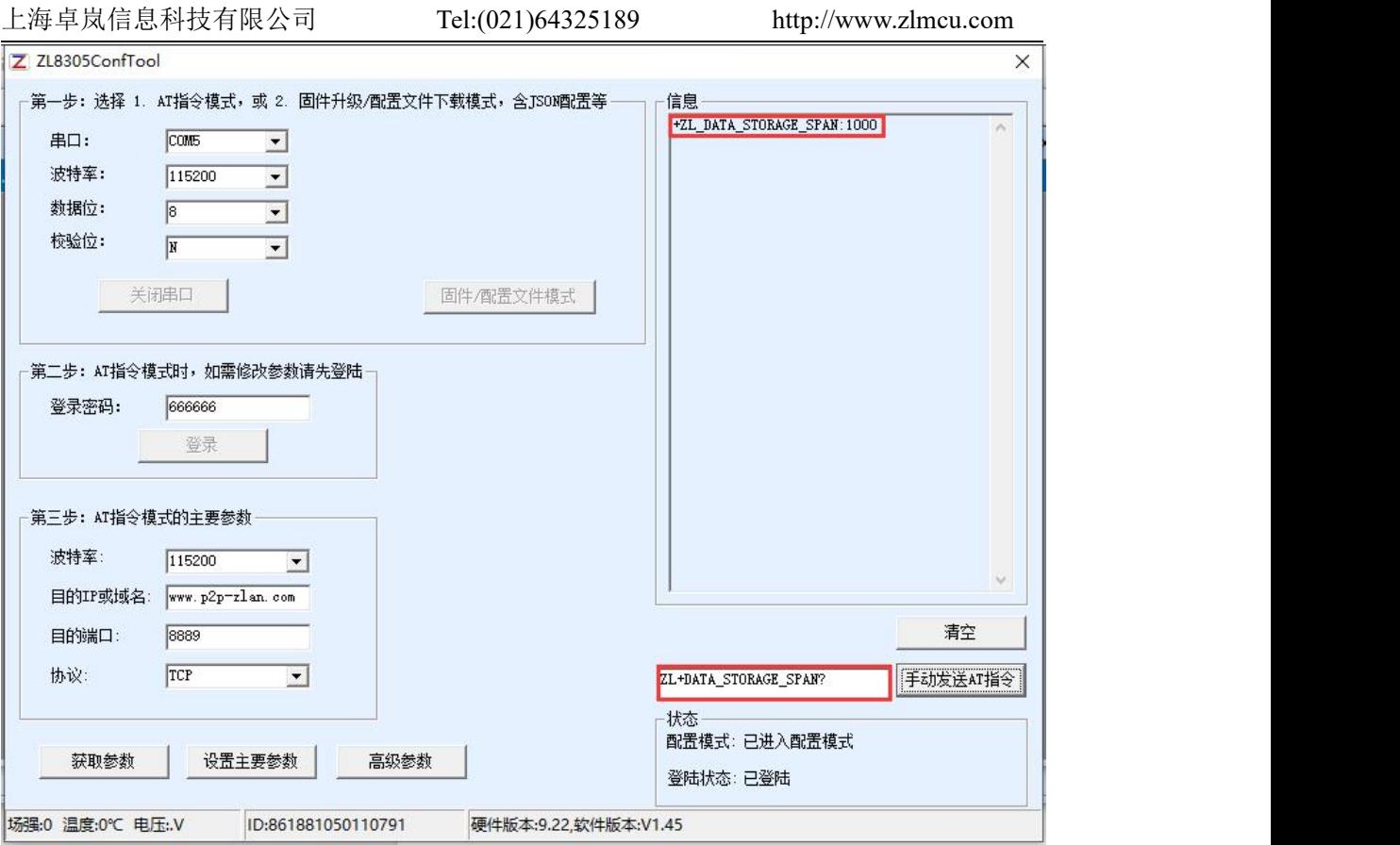

图 42ZLAN8305 后台登陆界面

# <span id="page-39-0"></span>**7. AT** 指令

- <span id="page-39-1"></span>7.1. 登录和配置
- 7.1.1. 进入配置模式
- 指令: REQUEST CFG MODE

功能:进入配置模式,在设备启动阶段,发送这条指令,设备启动完毕后可进 入配置模式。

返回: CFG MODE\r。

# 7.1.2. 登陆

指令: ZL+LOGIN=666666\r\n

功能: 登录, 修改设备参数需要在登陆状态下才能成功。

返回: +LOGIN:OK\r\n(成功)或+LOGIN:NG\r\n(失败)

# 7.1.3. 获取设备状态

- 指令: ZL+STAT?\r\n
- 功能:查询设备的信号强度,温度,电压
- 返回: +STAT: 强度, 温度, 电压\r\n

# <span id="page-40-0"></span>7.2. 串口参数

# 7.2.1. 获取串口参数

- 指令: ZL+BAUD?\r\n
- 功能: 获取波特率
- 返回:+BAUD:n\r\n,n 表示具体的波特率

# 7.2.2. 获取校验位

- 指令: ZL+CHECKB?\r\n
- 功能: 获取校验位
- 返回:+CHECKB:N/O/E\r\n N:无校验 O:偶校验 E:奇校验

#### 7.2.3. 获取数据位

- 指令: ZL+DATAB?\r\n
- 功能: 获取数据位
- 返回: +DATAB:5/6/7/8\r\n

# 7.2.4. 设置串口参数

- 指令: ZL+BAUD=n\r\n
- 功能: 设置波特率, n 表示要设置的值
- 返回: +BAUD:n\r\n

#### 7.2.5. 设置校验位

指令: ZL+CHECKB= N/O/E \r\n

- 功能: 设置校验位
- 返回:+CHECKB:N/O/E\r\n
	- N:无校验 O:偶校验
	- E:奇校验

# 7.2.6. 设置数据位

- 指令:ZL+DATAB=5/6/7/8\r\n
- 功能: 设置数据位
- 返回: +DATAB:5/6/7/8\r\n

# <span id="page-41-0"></span>7.3. 网络参数

# 7.3.1. 获取目的 IP 或域名

- 指令:ZL+PIPADD?\r\n
- 作用:获取目的 IP 或域名
- 返回: +PIPADD=ip\r\n

#### 7.3.2. 获取目的端口

- 指令:ZL+PPORT?\r\n
- 作用:获取目的端口
- 返回:+PPORT=n\r\n

# 7.3.3. 获取设备工作模式

- 指令: ZL+PROTOCOL?\r\n
- 作用:获取设备工作模式
- 返回:+PROTOCOL=TCP/UDP\r\n

# 7.3.4. 获取 DNS 服务器 IP

- 指令: ZL+PDNS?\r\n
- 作用:获取 DNS 服务器 IP 地址
- 返回: +PDNS=ip\r\n

#### 7.3.5. 设置目的 IP 或域名

- 指令: ZL+PIPADD=ip\r\n
- 作用: 设置目的 IP 或域名
- 返回: +PIPADD=ip\r\n

# 7.3.6. 设置目的端口

- 指令: ZL+PPORT=n\r\n
- 作用:设置目的端口
- 返回: +PPORT:n\r\n

# 7.3.7. 设置工作模式

- 指令: ZL+PROTOCOL=TCP/UDP \r\n
- 作用: 设置工作模式
- 返回:+PROTOCOL=TCP/UDP\r\n

# 7.3.8. 设置 DNS 服务器 IP

- 指令: ZL+PDNS=ip\r\n
- 作用: 设置 DNS 服务器 IP 地址
- 返回: +PDNS=ip\r\n

# <span id="page-42-0"></span>7.4. 注册包和心跳包

#### 7.4.1. 查询注册包内容

指令: ZL+ENROL?\r\n

查询注册包内容(默认注册包 16 进制)

返回: +ENROL:1234567890\r\n

# 7.4.2. 是否使能注册包

指令: ZL+EN\_ENROL?\r\n 查询是否使能注册包(1 使能 0 失能) 返回: +EN\_ENROL:1\r\n

# 7.4.3. 设置注册包内容

#### 指令: ZL+ENROL=123456\r\n

设置注册包内容(默认注册包 16 进制)实际注册包为 0X12 0X34 0X56

返回:+ENROL:123456\r\n

# 7.4.4. 使能/失能注册包

指令: ZL+EN\_ENROL=1\r\n 使能/失能注册包,1 为使能,0 为失能 返回: +EN\_ENROL:1\r\n

# <span id="page-43-0"></span>7.5. 远程管理功能

#### 7.5.1 查询远程管理功能

指令: ZL+Z\_RMT\_MAG?\r\n 查询是否使能远程管理功能,1 为使能,0 为失能 返回:  $+ ZL+Z$  RMT MAG:1\r\n

# 7.5.2 打开远程管理功能

指令: ZL+Z\_RMT\_MAG=1\r\n

使能/失能远程管理功能,1 为使能,0 为失能

返回:  $+ ZL+Z$  RMT MAG:1\r\n

7.5.3 查询远程管理服务器 IP

指令: ZL+Z\_RMT\_IP ?\r\n

查询远程管理服务器 IP \*\*\*\*\*\*\*\*\*\*\*

返回: + ZL+Z\_RMT\_IP =\*\*\*\*\*\*\*\*\*\*\*\*\r\n

#### 7.5.4 查询远程管理服务器端口

指令:  $ZL+Z$  RMT PORT ?\r\n 查询远程管理服务器端口\*\*\*\* 返回:  $+ ZL+ Z RMT PORT = ****r\ln$ 7.5.5 设置远程管理服务器 IP 指令: ZL+Z\_RMT\_IP =\*\*\*\*\*\*\*\*\*\*\*\r\n 设置远程管理服务器 IP

返回: + ZL+Z\_RMT\_IP:\*\*\*\*\*\*\*\*\*\*\*\r\n 7.5.6 设置远程管理服务器端口 指令: ZL+ Z\_RMT\_PORT =\*\*\*\*\r\n 设置远程管理服务器端口 返回:  $+ ZL+ Z RMT PORT:***$  \r\n

<span id="page-44-0"></span>7.6. MQTT 参数

7.6.1 设置 MQTT 用户名

指令: ZL+ MQTT\_USERNAME =\*\*\*\*\r\n

设置 MQTT 用户名

返回: + ZL+ MQTT\_USERNAME:\*\*\*\* \r\n

7.6.2 设置 MQTT 密码

指令: ZL+ MQTT\_PASSWD =\*\*\*\*\r\n

设置 MQTT 密码

返回:  $+ ZL+ MQTT$  PASSWD:\*\*\*\* \r\n

7.6.3 设置 MQTT 客户端 ID

指令: ZL+ MQTT\_CLIENT =\*\*\*\*\r\n

设置 MQTT 客户端 ID

返回:  $+ ZL+MQTT$  CLIENT:\*\*\*\* \r\n

7.6.4 设置 MQTT 发布主题

指令: ZL+ MQTT\_PUBLISH\_TOPIC =\*\*\*\*\r\n

设置 MQTT 发布主题

返回: + ZL+ MQTT\_PUBLISH\_TOPIC:\*\*\*\* \r\n

7.6.5 设置 MQTT 订阅主题

指令: ZL+ MQTT\_SUBSCRIBE\_TOPIC =\*\*\*\*\r\n

设置 MQTT 订阅主题

返回: + ZL+ MQTT\_SUBSCRIBE\_TOPIC:\*\*\*\* \r\n

7.6.6 设置 MQTT 订阅质量

指令: ZL+ MQTT\_SUBSCRIBE\_QOS =1\0\r\n

设置 MQTT 订阅质量 1\0

返回:  $+ ZL+ MQTT$  SUBSCRIBE QOS: 1\0\r\n

7.6.7 设置 MQTT 发布质量

指令: ZL+ MQTT\_PUBLISH\_QOS =1\0\r\n

设置 MQTT 发布质量 1\0

返回:  $+ ZL+ MQTT$  PUBLISH QOS: 1\0\r\n

- 7.6.8 设置 MQTT 保活时间
- 指令: ZL+MQTT KEEPALIVE =\*\*\*\*\r\n

设置 MQTT 保活时间

返回: + ZL+ MQTT\_ KEEPALIVE:\*\*\*\* \r\n

7.6.9 设置 MQTT 遗愿主题

指令: ZL+ MQTT\_WILL\_TOPIC =\*\*\*\*\r\n

设置 MQTT 遗愿主题

返回: + ZL+ MQTT\_WILL\_TOPIC:\*\*\*\* \r\n

7.6.10 设置 MQTT 遗愿信息

指令: ZL+ MQTT\_WILL\_MESSAGE =\*\*\*\*\r\n

设置 MQTT 遗愿信息

返回: + ZL+ MQTT\_WILL\_MESSAGE:\*\*\*\* \r\n

# <span id="page-45-0"></span>**8.** 配件选择

1、 型号选择:

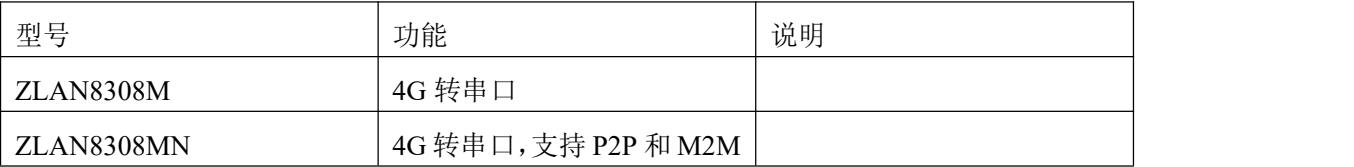

2、 天线选择:

可选择胶棒天线或者吸盘天线,吸盘天线默认为 1.5M,可定制 2M、3M 天 线。

3、 电源输入:默认不含电源

# <span id="page-46-0"></span>**9.** 售后服务和技术支持

上海卓岚信息技术有限公司

- 地址:上海市闵行区园文路 28 号金源中心 2001
- 电话:021-64325189
- 传真:021-64325200
- 网址: <http://www.zlmcu.com>
- 邮箱: [support@zlmcu.com](mailto:support@zlmcu.com)